# Alcatel-Lucent **OmniPCX** *Enterprise Communication Server*

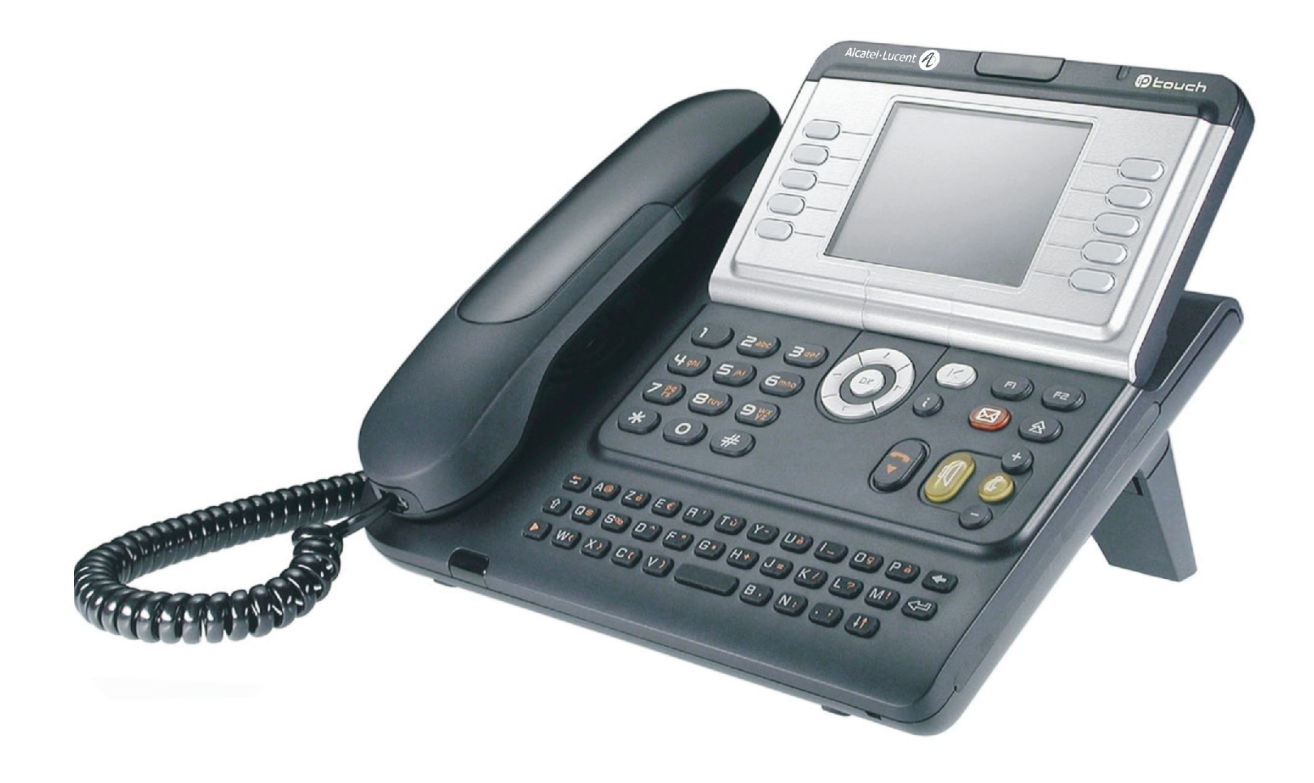

**Alcatel-Lucent IP Touch 4068 Phone Alcatel-Lucent IP Touch 4038 Phone Alcatel-Lucent 4039 Digital Phone**

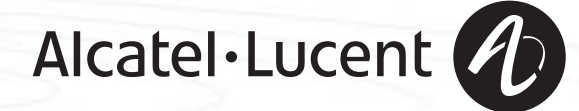

### *Bedienungsanleitung*

#### Einleitung

How

Durch den Kauf eines Telefons der Serie IP Touch & Digital Phone haben Sie gezeigt, dass Sie Vertrauen in **Alcatel-Lucent**  haben. Dafür möchten wir Ihnen danken. Ihr IP Touch & Digital Phone bietet mit seiner neuen Ergonomie überragende Vorteile, für noch bessere Kommunikation.

- 
- Ein großes grafisches Display ermöglicht in Verbindung mit den Tasten und dem Navigator nicht nur das Telefonieren, sondern auch die Konfiguration und Programmierung des Telefons,
- Komfort-Hörer: Ergonomische Formen und Haltebereiche aus einem weichen, griffigen Material,
- Audio-Tasten (Lauthören, Freisprechen usw.), um Ihnen das Telefonieren zu erleichtern,
- Eine komfortable Alphatastatur, mit der Sie Ihre Gesprächspartner über ihre Namen auswählen können.

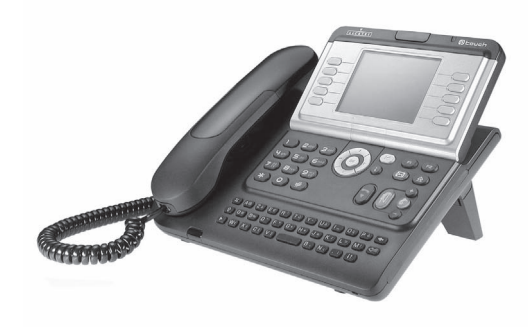

#### So verwenden Sie diese Anleitung **• Aktionen • Tastatur** Abheben. **Zifferntastatur. Zifferntastatur.** als de Auflegen. **Auflegen.** Alphatastatur. Spezifische Taste der Zifferntastatur. **2 • Navigator** Navigieren im Menü nach oben, unten, links oder rechts.  $\alpha$ Eine Ebene höher gehen (kurz drücken) oder zur Begrüßungseite zurückkehren (lange drücken) ;  $(\blacktriangleleft)$ ermöglicht bei bestehender Verbindung den Zugriff auf die verschiedenen Seiten (Menü, Persl. usw.) und die Rückkehr zu den Telefonieanzeigen. **• Display und Softkeys • Audio-Tasten** Teilanzeige des Displays. **Lauthören.**, Englanzeige des Displays. Müller Martin Freisprechen. Softkey. **Einstellung , minus** "minus". … Einstellung "plus". **• Frei programmierbare Tasten und Symbole • Weitere programmierte Tasten** Leitungstaste. **Programmierte Taste.** Programmierte Taste. **CONTRACTO** Mit einer Taste verbundenes Symbol. **Taste MENÜ.**  $\Box$ Taste für Zugriff auf Voice-Mail.  $(\boxtimes)$ **• Weitere verwendete Symbole** menü Bedeutet, dass auf die Funktion über die Seite "Menü" zugegriffen werden kann. persl. Bedeutet, dass auf die Funktion über die Seite "Persl". zugegriffen werden kann. infoBedeutet, dass auf die Funktion über die Seite "Info" zugegriffen werden kann. Bedeutet, dass die Funktion programmiert werden muss. Wenden Sie sich erforderlichenfalls an  $\blacksquare$ den Installateur. Bedeutet, dass die Funktion durch Drücken auf eine programmierte Taste aufgerufen werden kann - siehe**Programmieren der Tasten der Seite 'Persl.' oder des**   $\bullet$ **Erweiterungsmoduls**. Diesen Symbolen können kleine Icons oder Text hinzugefügt werden.

## *Inhaltsverzeichnis*

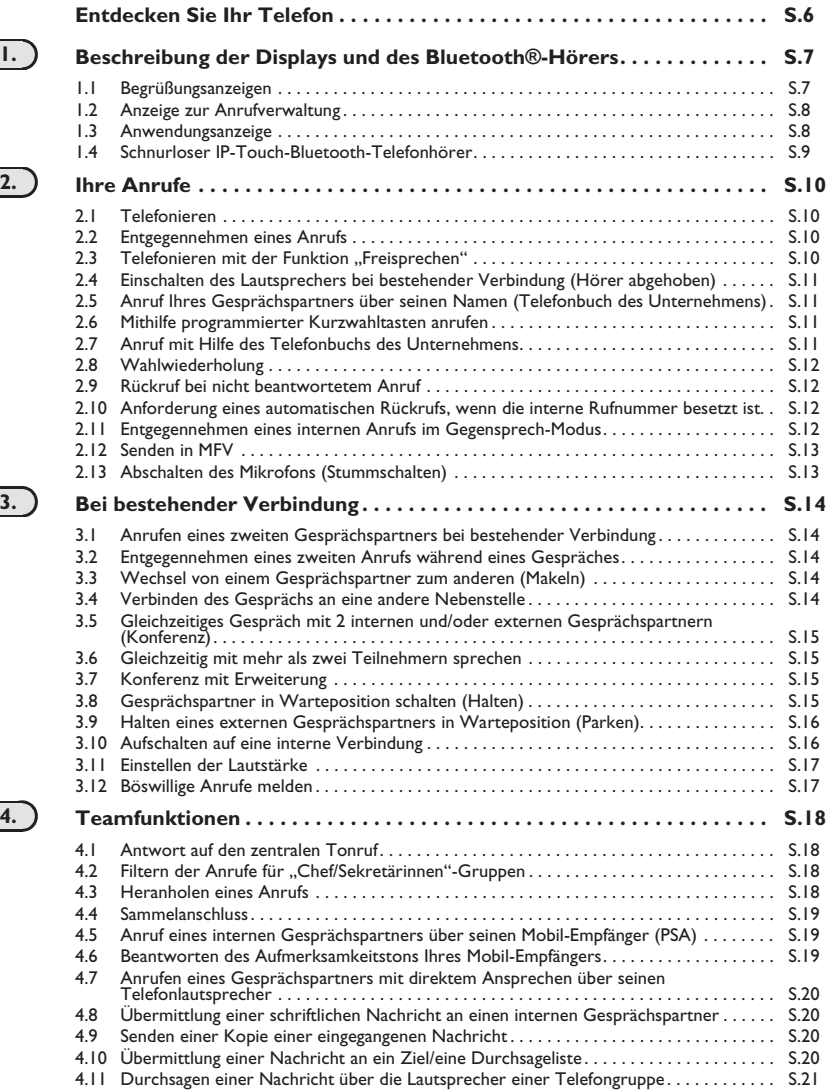

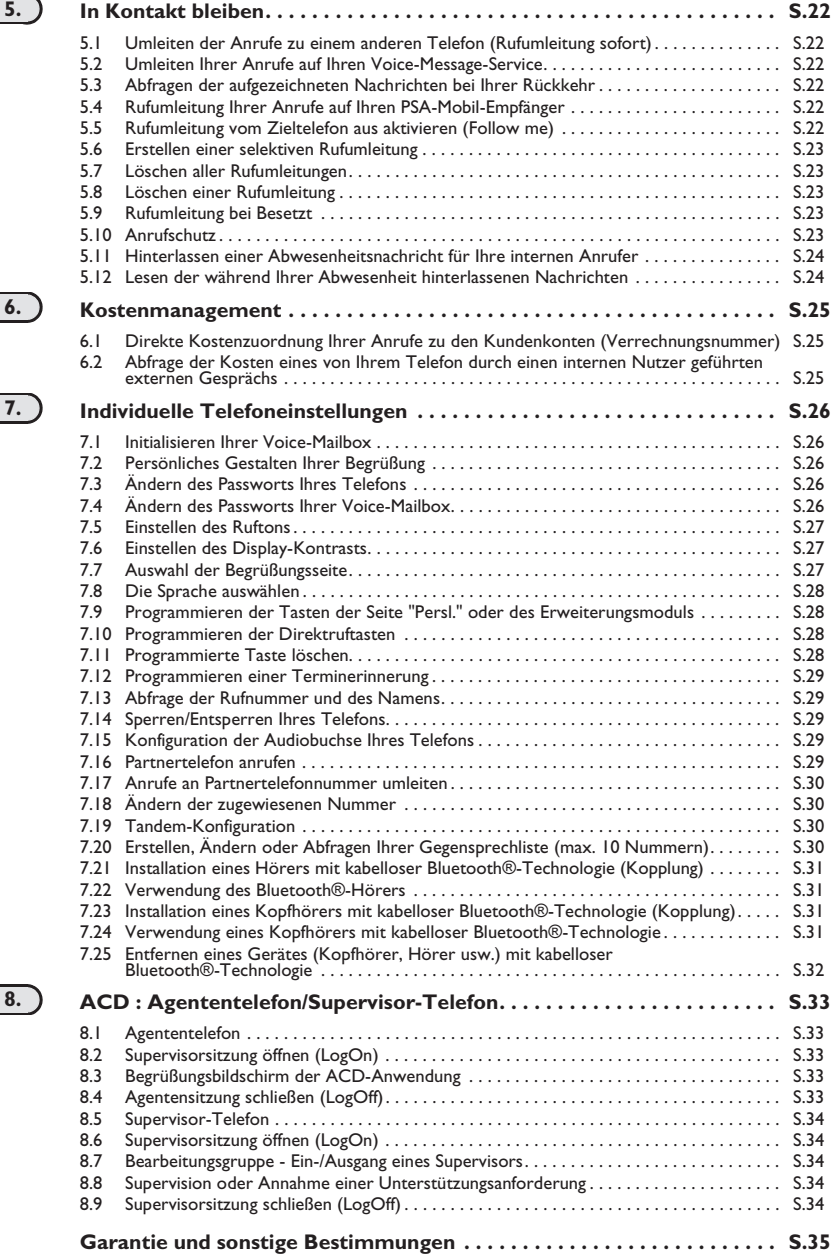

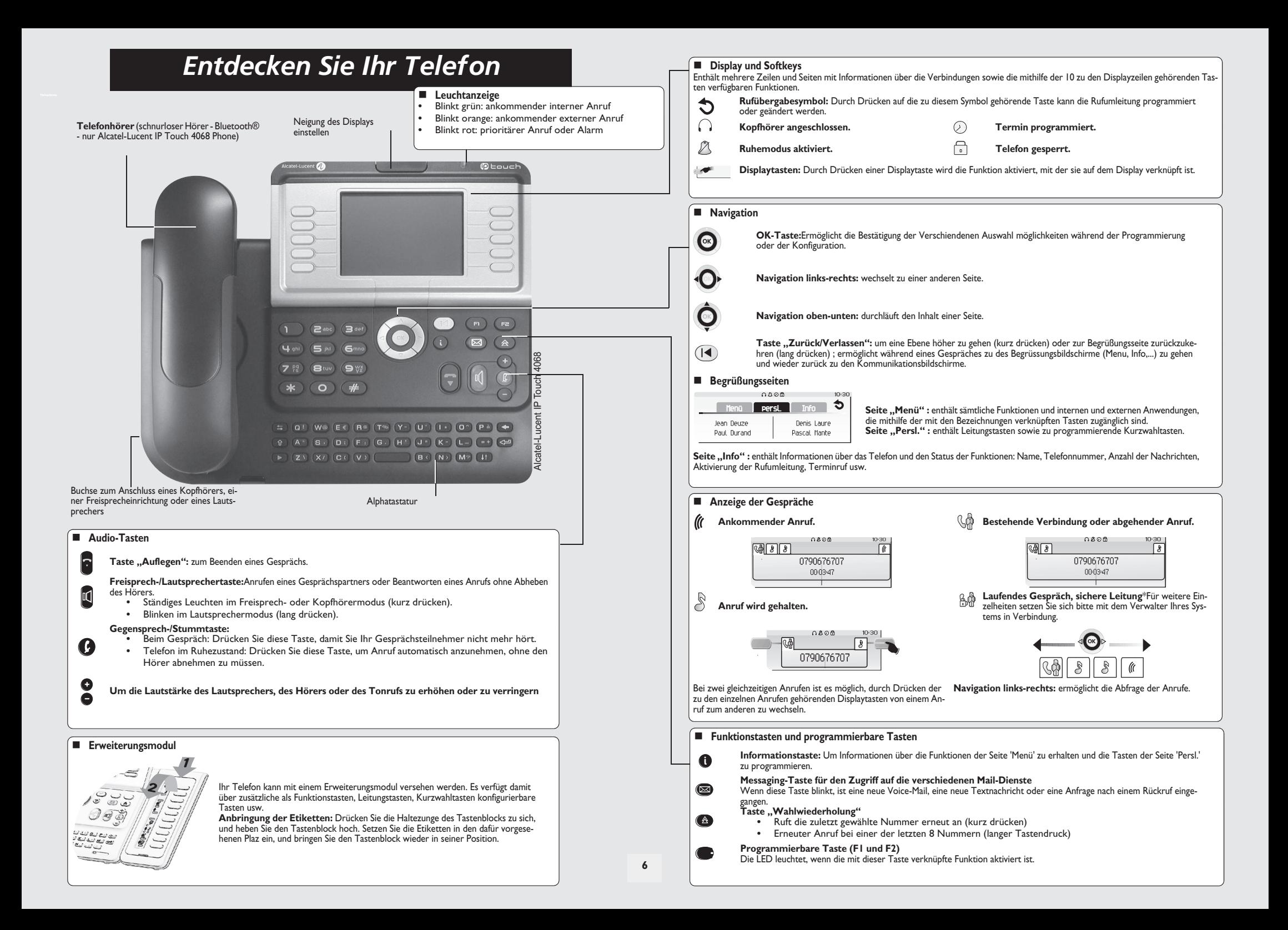

### *Beschreibung der Displays und des Bluetooth®-Hörers* 1

<span id="page-6-0"></span>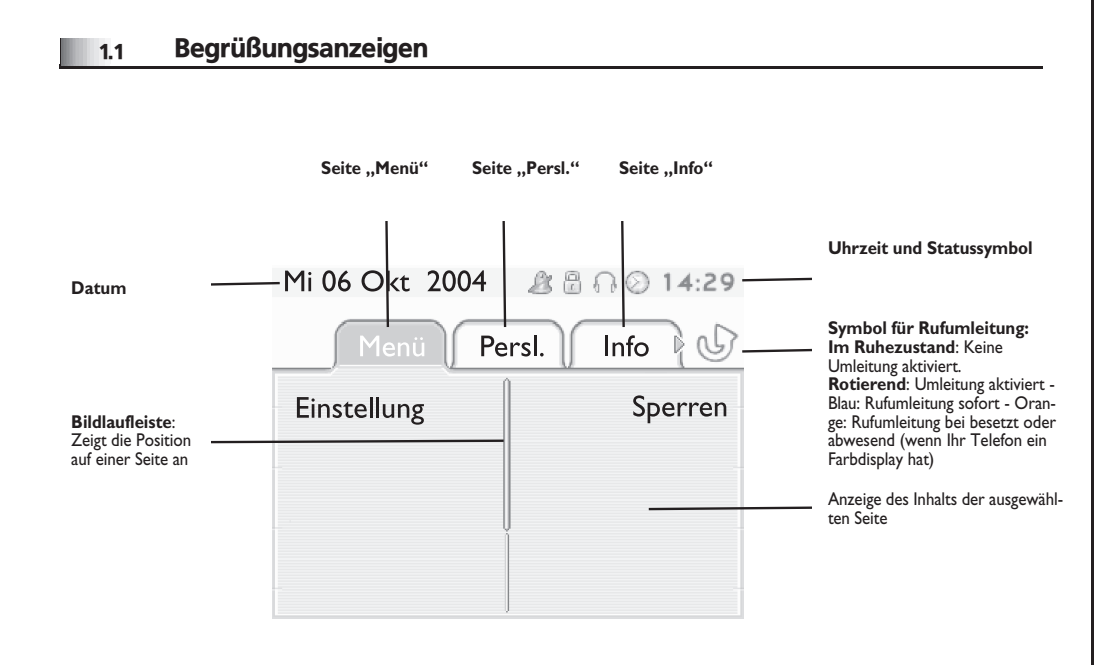

**Seite "Menü":** enthält sämtliche Funktionen und internen und externen Anwendungen, die mithilfe der mit den Bezeichnungen verknüpften Tasten zugänglich sind. Auf dieser Seite können u. a. der Rufton und der Display-Kontrast eingestellt, ein Termin programmiert, der Apparat gesperrt, die standardmäßig angezeigte Seite definiert sowie die Mailbox konfiguriert werden. Außerdem ist der Zugriff auf Telefoniefunktionen wie Wahlwiederholung der letzten Nummern oder Heranholen möglich.

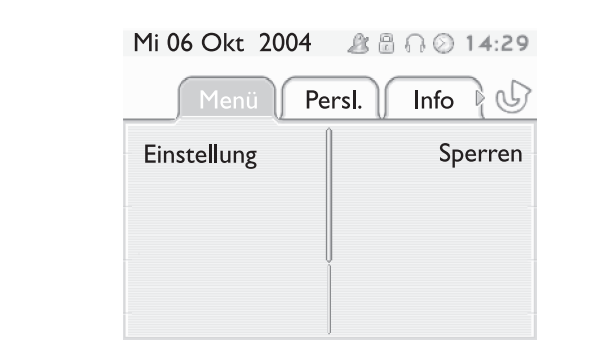

■ Seite ..Persl.": enthält Leitungstasten sowie zu programmierende Kurzwahltasten. Der Navigator oben-unten ermöglicht den Zugriff auf sämtliche Direktwahltasten (über die standardmäßig angezeigten Tasten hinaus).

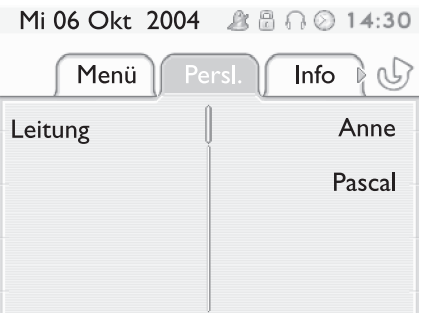

**Seite "Info":** enthält Informationen über das Telefon und den Status der Funktionen: Name, Telefonnummer, Anzahl der Nachrichten, Aktivierung der Rufumleitung, Terminruf usw.

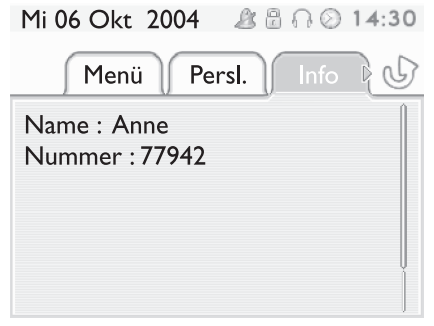

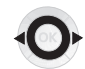

**Navigation links-rechts:** wechselt zu einer anderen Seite.

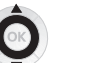

**Navigation oben-unten:** durchläuft den Inhalt einer Seite.

### *Beschreibung der Displays und des Bluetooth®-Hörers*

<span id="page-7-0"></span>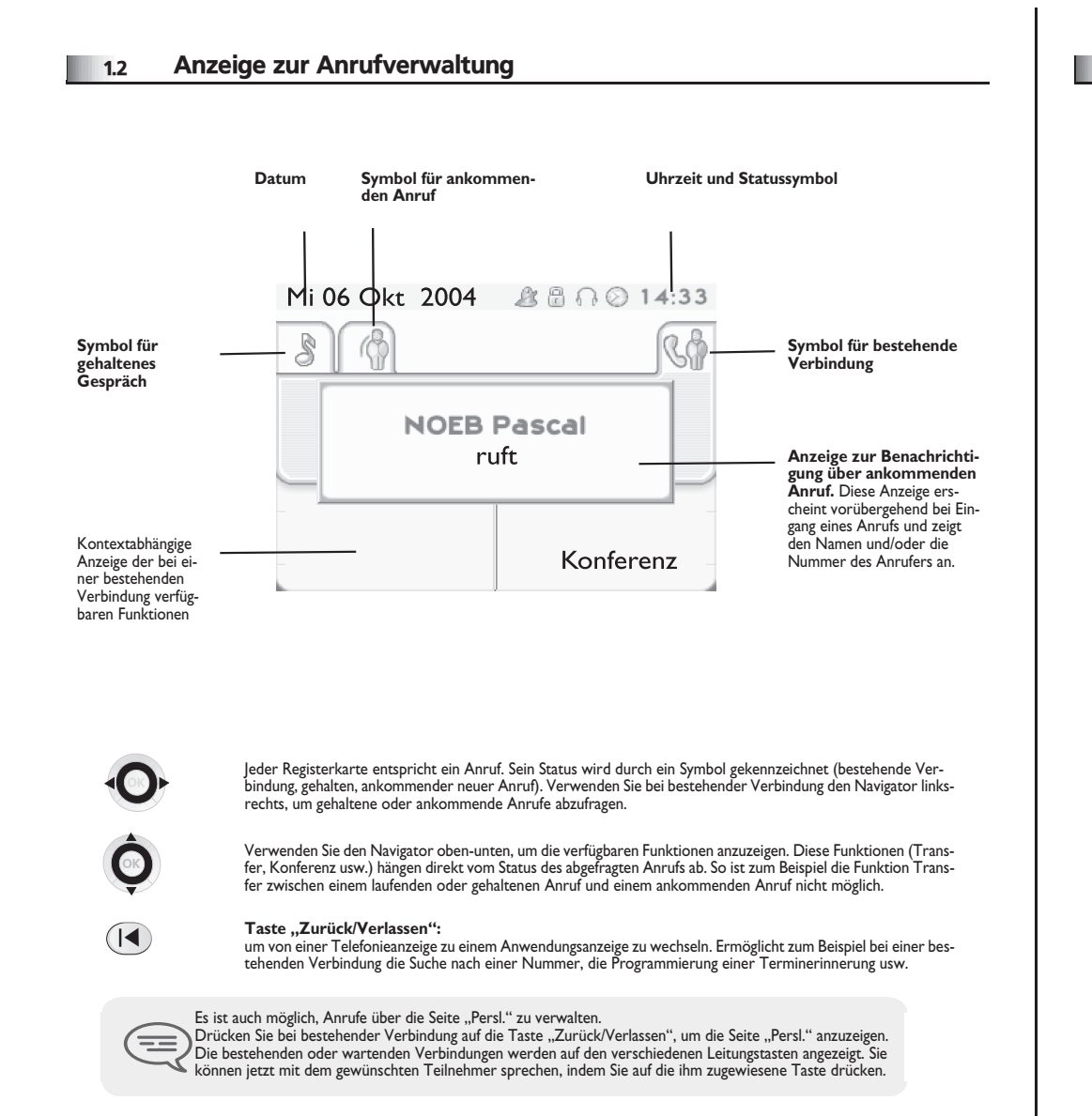

#### <span id="page-7-1"></span>1.3 Anwendungsanzeige

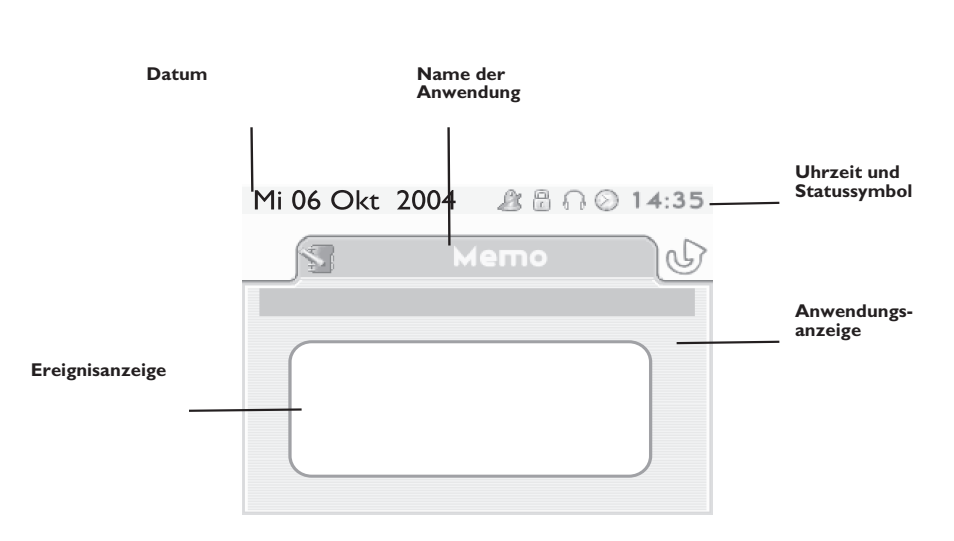

- **Anwendungsanzeige:** Anzeige von Informationen, die zur Programmierung oder Konfiguration des Apparats nützlich sind.
- **Ereignisanzeige:** Anzeige von Ereignissen, die mit der laufenden Programmierung oder Konfiguration zusammenhängen, Bestätigungen, Ablehnungen, Fehler usw.

### *Beschreibung der Displays und des Bluetooth®-Hörers*

<span id="page-8-0"></span>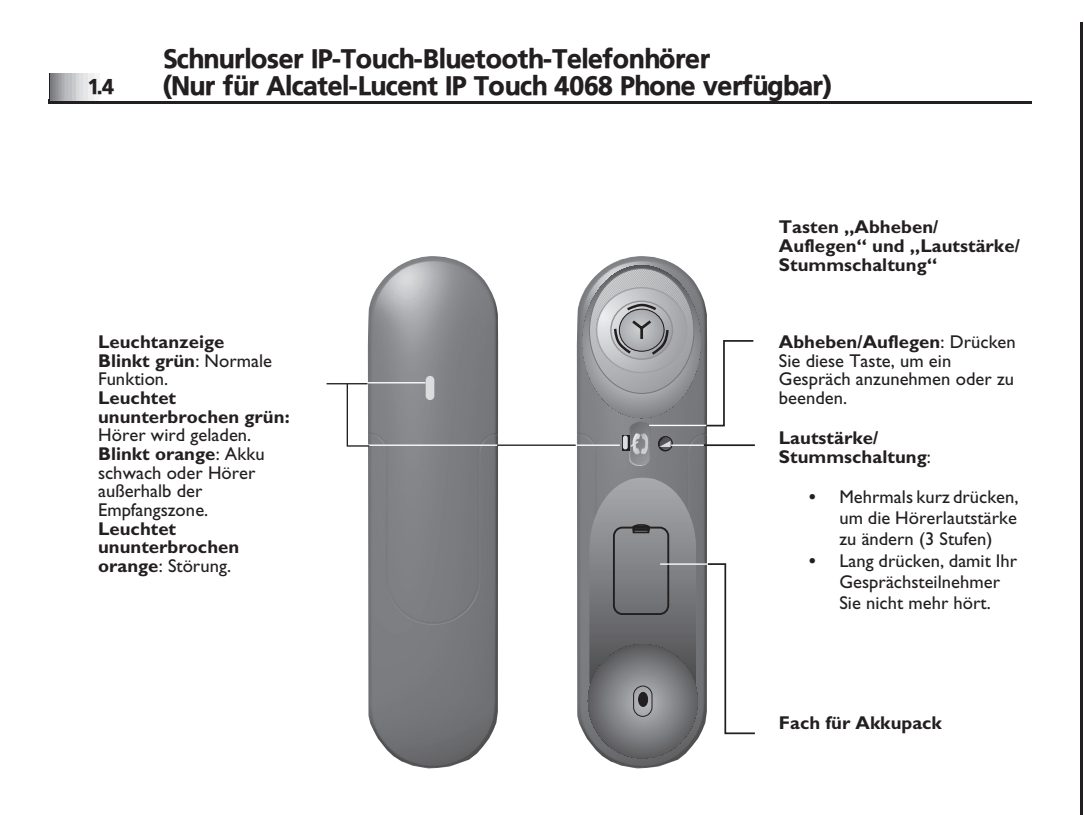

 $=$ 

*Der Akku wird aufgeladen, wenn sich der Bluetooth®-Hörer auf seiner Basisstation befindet.*

**• Einsetzen des Akkupacks**

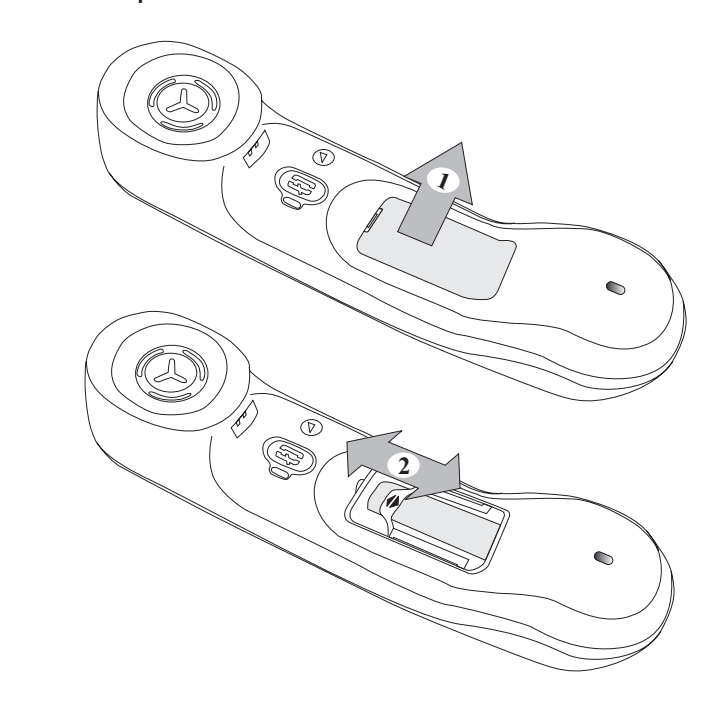

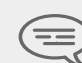

Wenn sich der Bluetooth®-Hörer auf der Basisstation befindet, muss die Taste<br>"Abheben/Auflegen" nicht gedrückt werden, um einen Anruf entgegenzunehmen bzw.<br>Zu beenden. Es genügt, den Bluetooth®-Hörer abzunehmen bzw. aufzul

<span id="page-9-2"></span><span id="page-9-1"></span><span id="page-9-0"></span>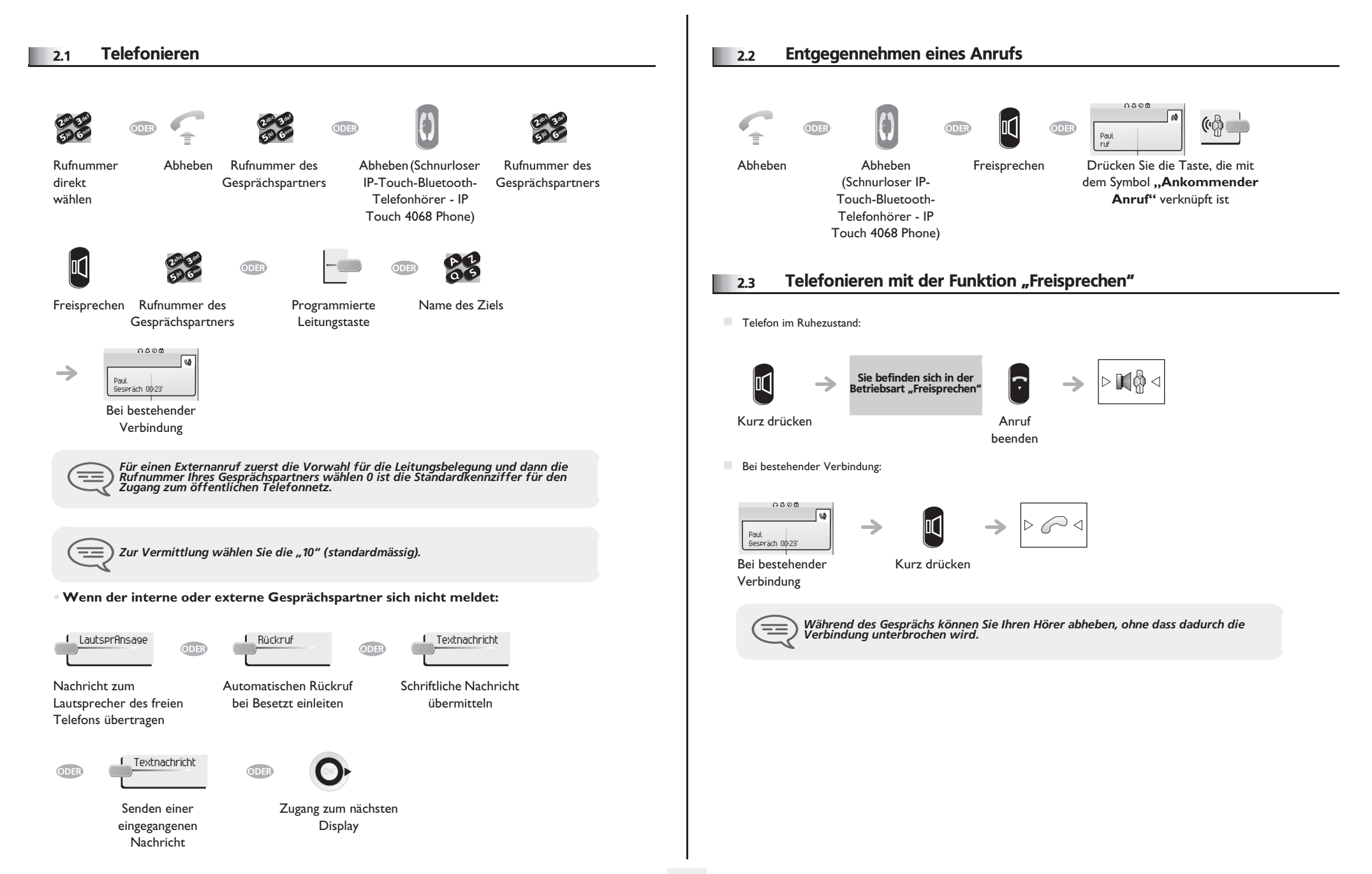

<span id="page-10-3"></span><span id="page-10-2"></span><span id="page-10-1"></span><span id="page-10-0"></span>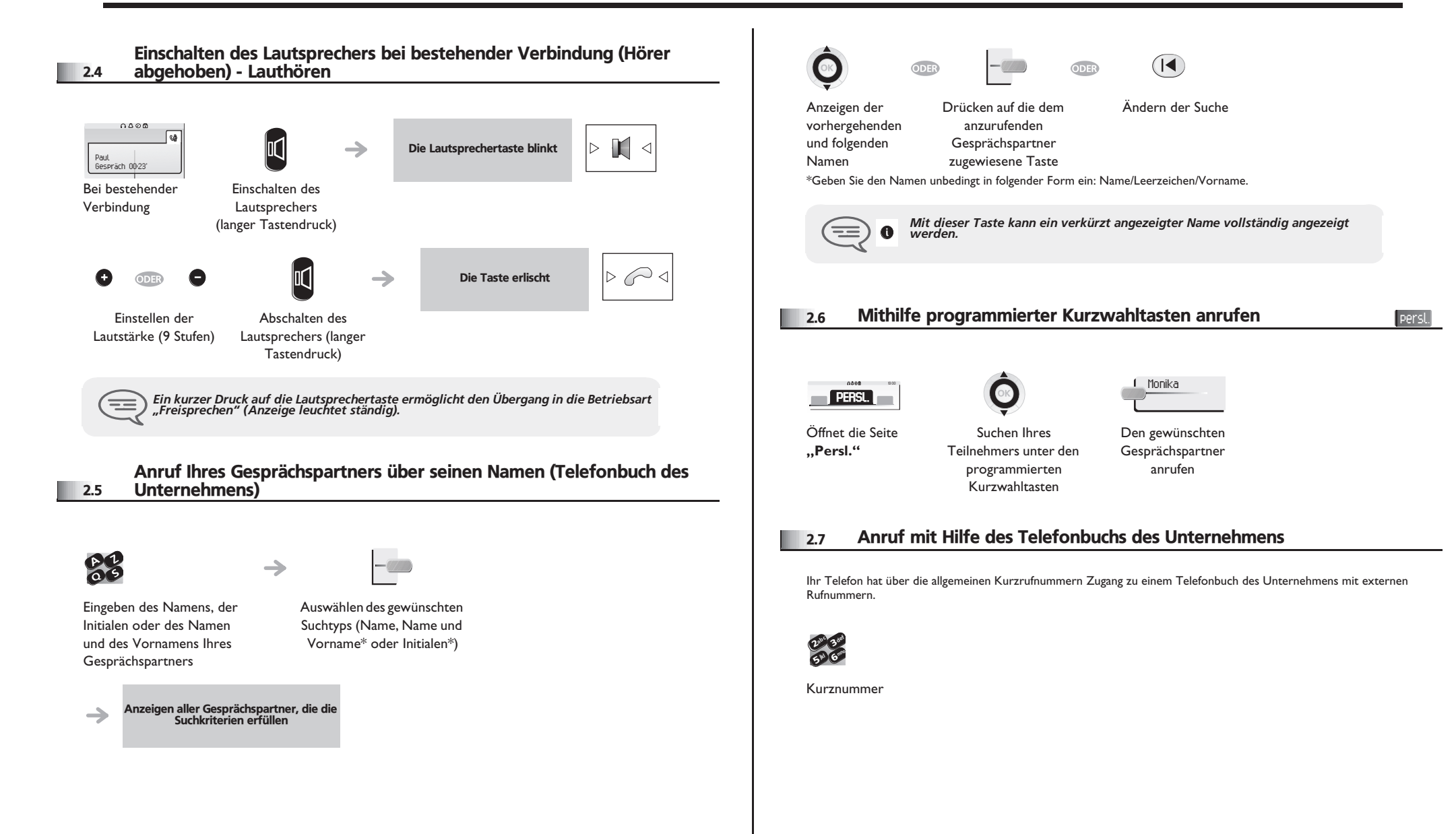

<span id="page-11-3"></span><span id="page-11-2"></span><span id="page-11-1"></span><span id="page-11-0"></span>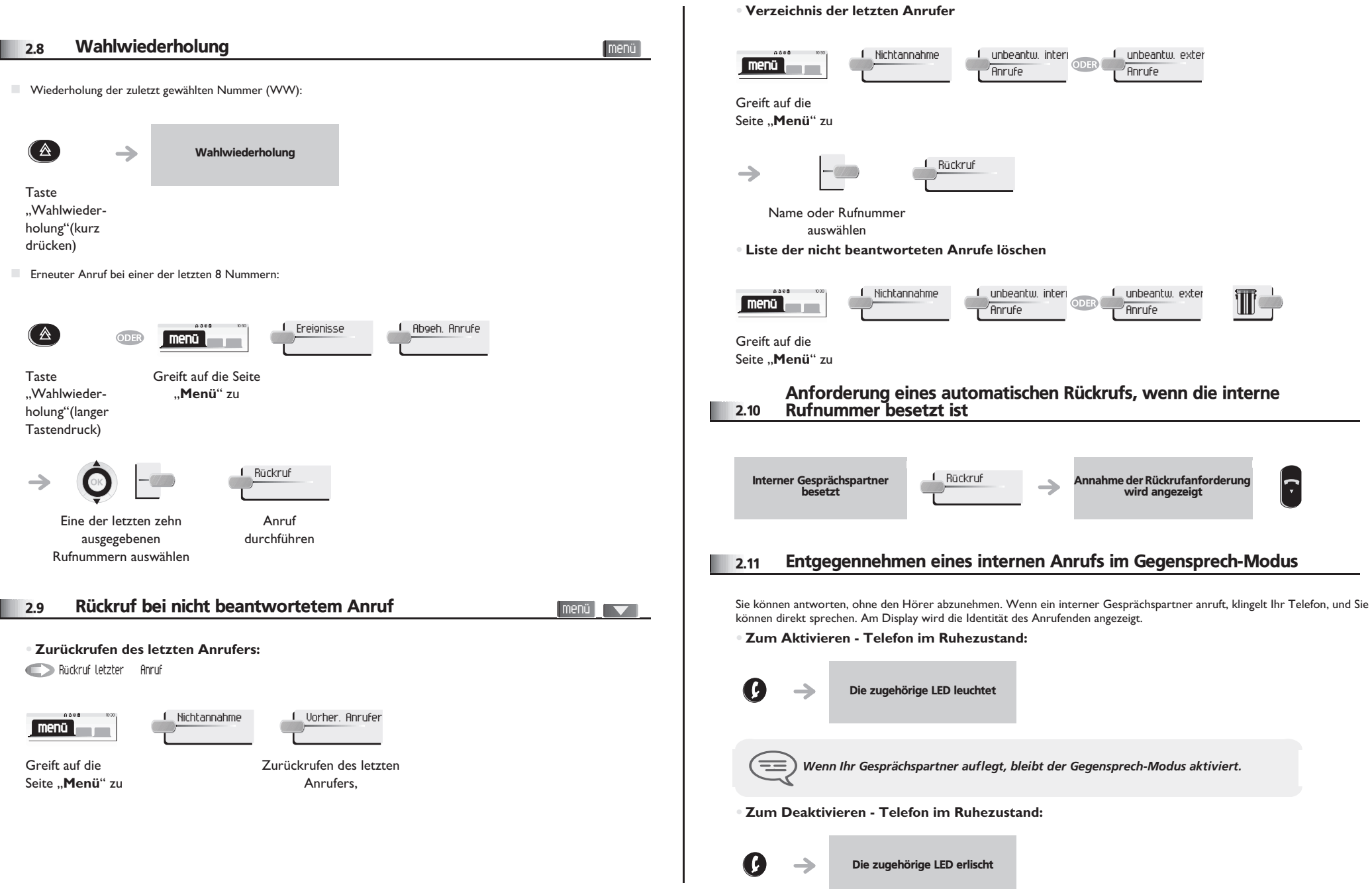

### <span id="page-12-0"></span>2.12 Senden in MFV

Bei bestehender Verbindung müssen Sie manchmal in MFV senden, z.B. zur Steuerung eines Voice-Mail-Servers einer automatischen Vermittlung oder eines fernabgefragten Anrufbeantworters.

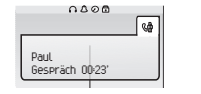

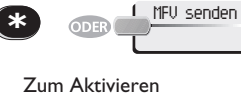

Bei bestehender Verbindung

> *Die Funktion wird bei Ende der Verbindung automatisch aufgehoben.* ਿ

### <span id="page-12-1"></span>2.13 Abschalten des Mikrofons (Stummschalten)

Sie hören Ihren Gesprächspartner, aber er hört Sie nicht mehr:

**•** Am Telefon

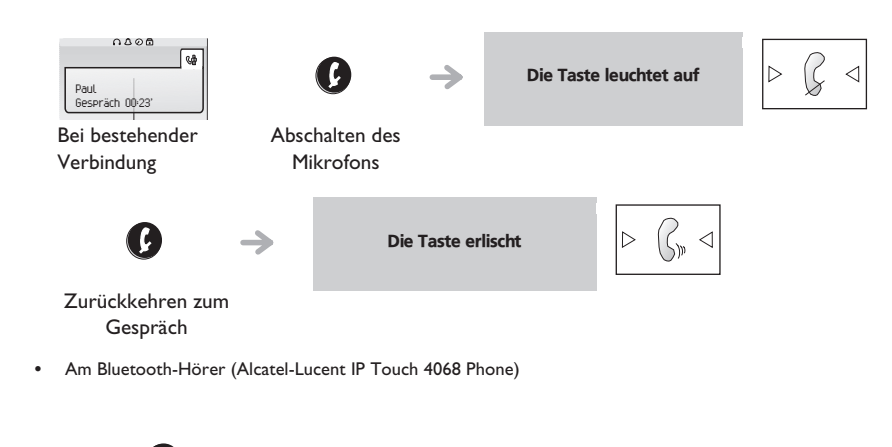

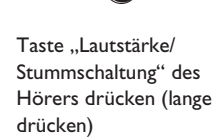

 $\Box$ 

#### *Bei bestehender Verbindung* 3

#### <span id="page-13-0"></span>3.1 Anrufen eines zweiten Gesprächspartners bei bestehender Verbindung

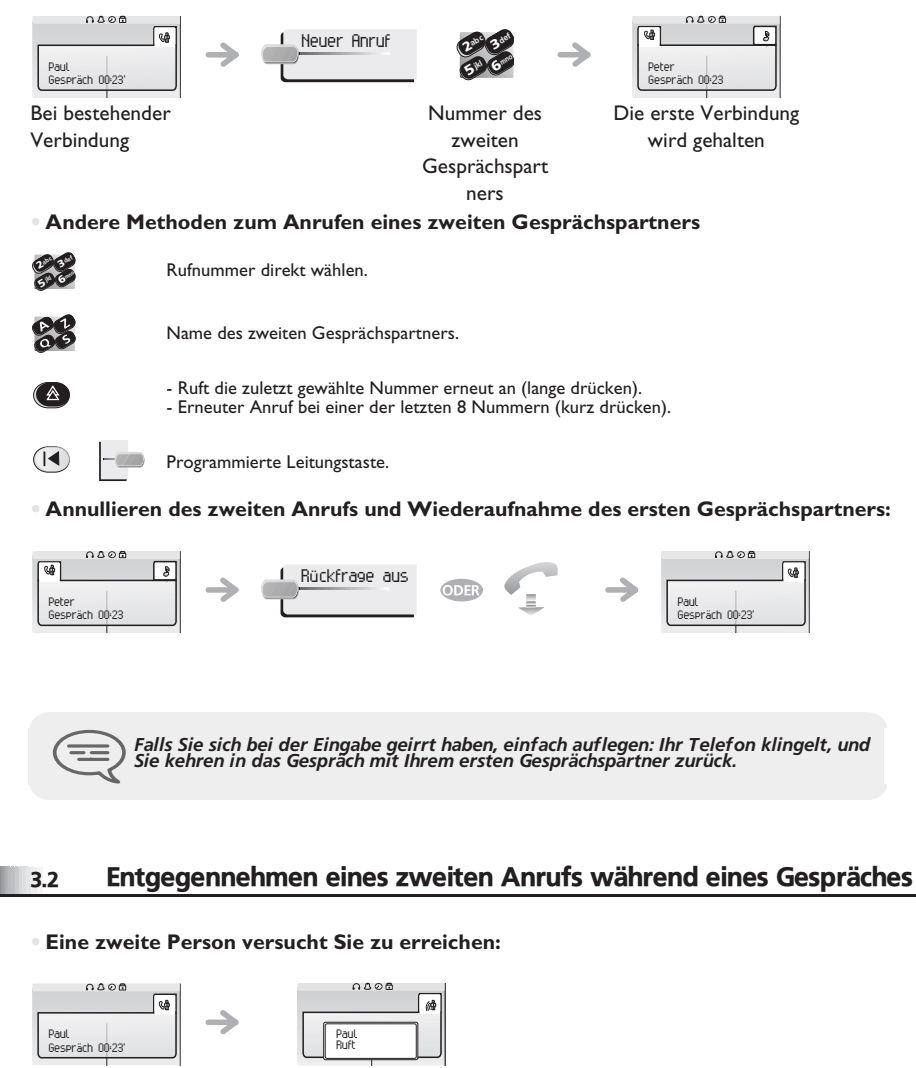

#### <span id="page-13-1"></span>Bei bestehender Verbindung

Name oder Nummer des Anrufers wird 3 Sekunden lang angezeigt

**Abfragen des angezeigten Anrufes**:

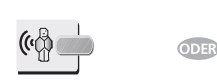

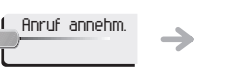

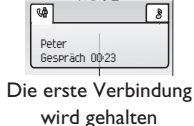

 $0.005$ 

Leitungstaste, deren Symbol

blinkt, drücken

**• Um zum ersten Gesprächspartner zurückkehren und die bestehende Verbindung zu beenden**

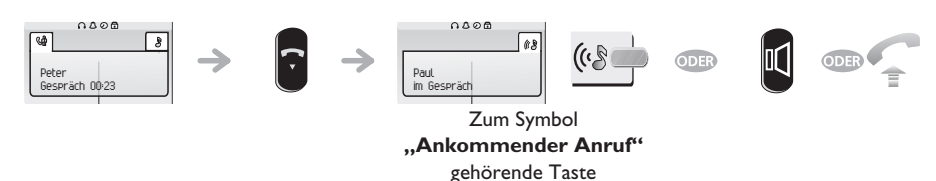

### <span id="page-13-2"></span>3.3 Wechsel von einem Gesprächspartner zum anderen (Makeln)

Bei bestehender Verbindung wird eine zweite Verbindung gehalten. Um das Gespräch wiederaufzunehmen:

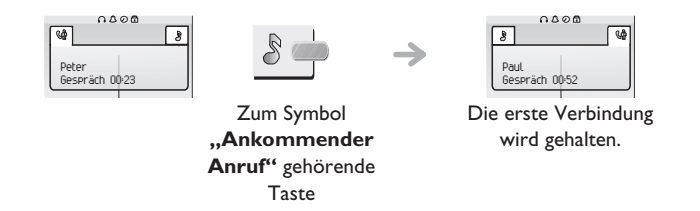

### <span id="page-13-3"></span>3.4 Verbinden des Gesprächs an eine andere Nebenstelle

**• Weiterleitung Ihres Gesprächspartners an einen anderen Anschluss bei bestehender Verbindung:**

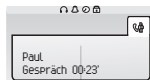

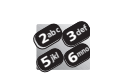

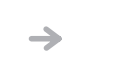

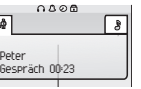

Die erste Verbindung wird gehalten

Bei bestehender Verbindung

Gesprächspartners während einer bestehenden Verbindung

Anruf eines zweiten

**14**

<span id="page-14-3"></span><span id="page-14-2"></span><span id="page-14-1"></span><span id="page-14-0"></span>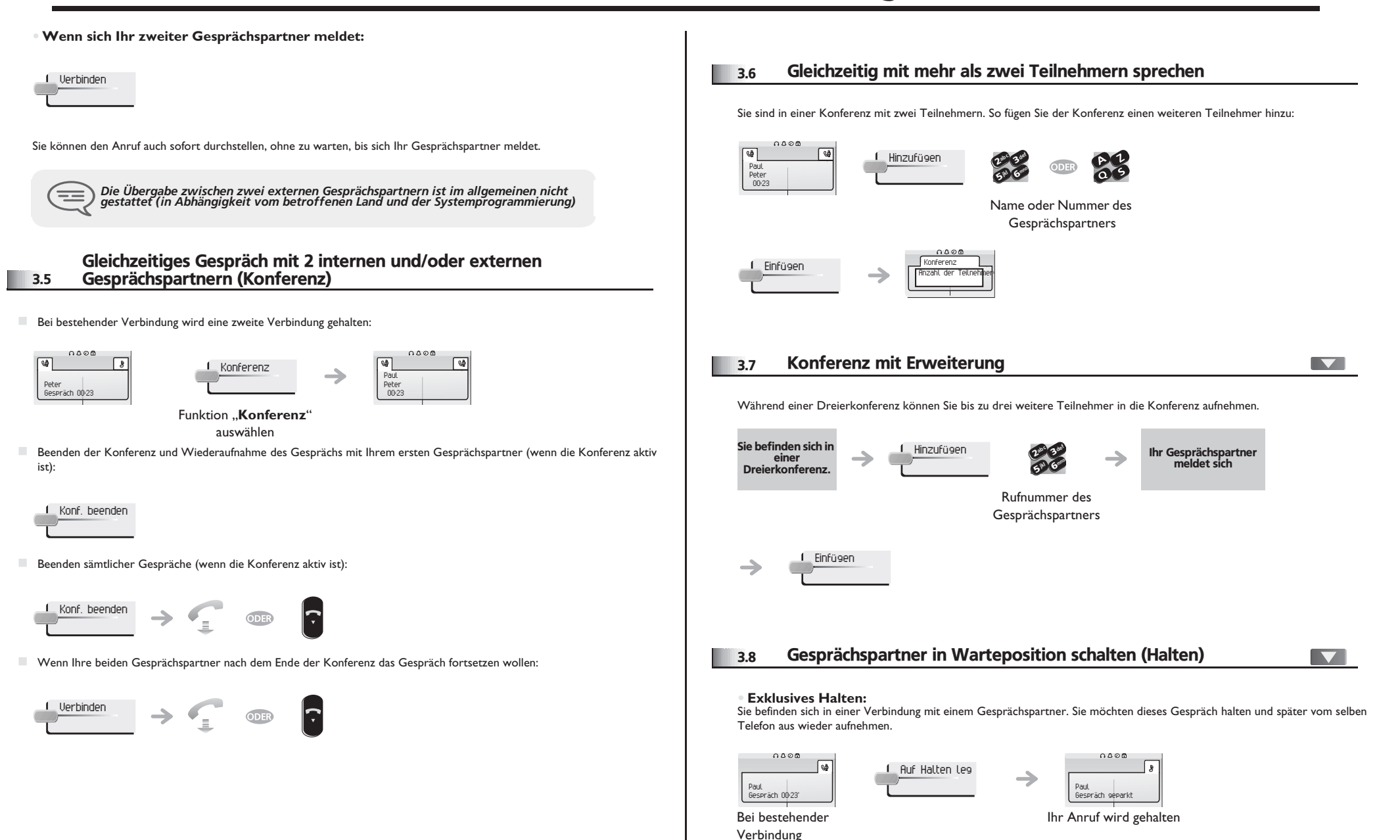

<span id="page-15-1"></span><span id="page-15-0"></span>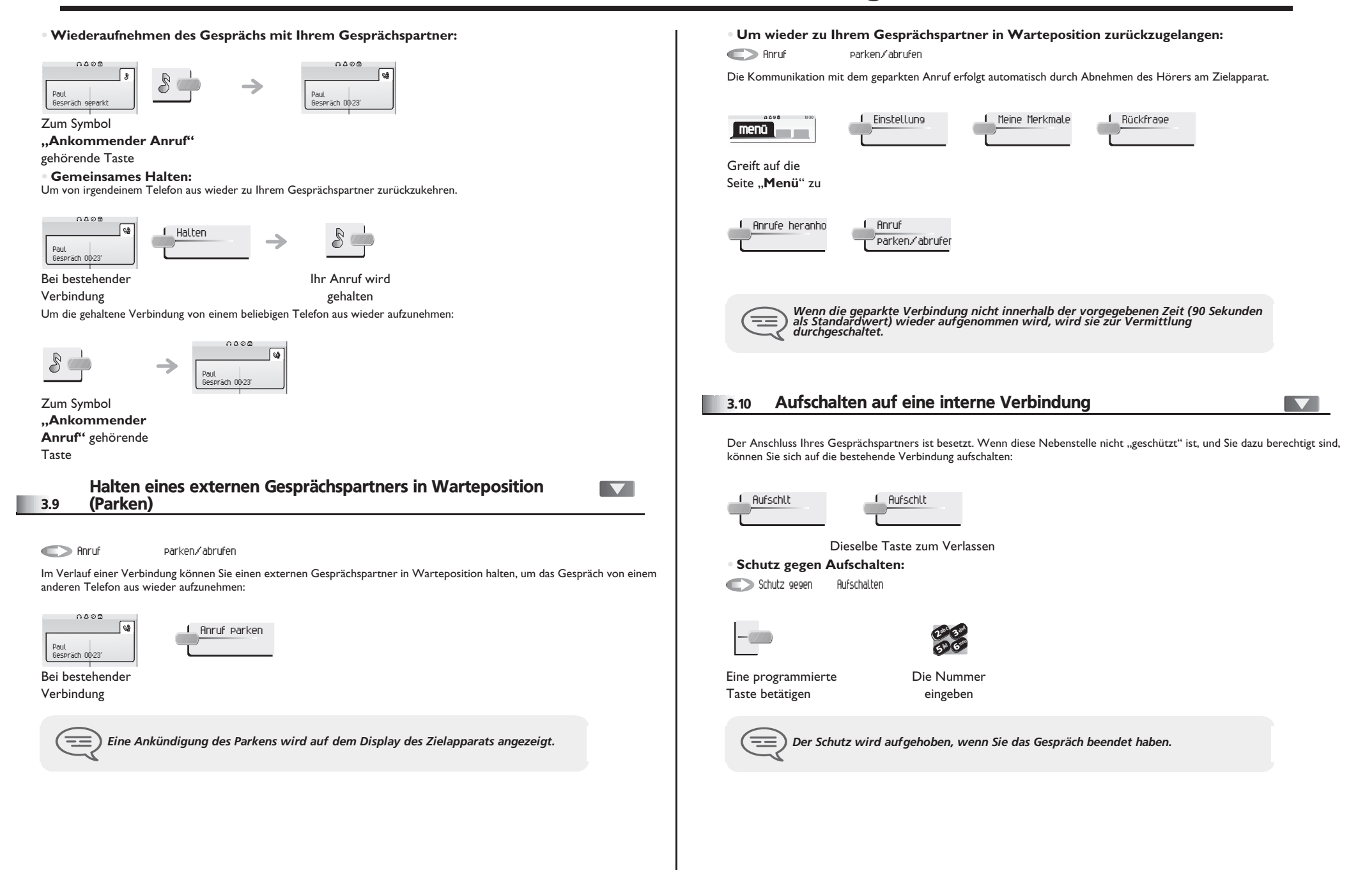

#### <span id="page-16-0"></span>3.11 Einstellen der Lautstärke

Zur Einstellung der Lautstärke des Lautsprechers oder Hörers bei bestehender Verbindung:

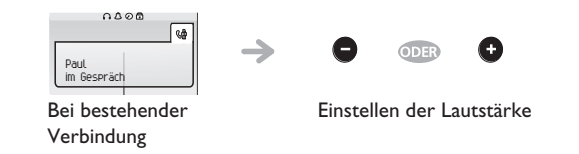

### <span id="page-16-1"></span>3.12 Böswillige Anrufe melden

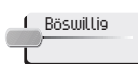

Mit dieser Taste können Sie einen böswilligen Anruf melden. Wenn dieser Anruf von einem internen Anschluss kommt, wird er dem System mit einer spezifischen Meldung signalisiert.

<span id="page-17-2"></span>4

<span id="page-17-1"></span><span id="page-17-0"></span>4.1 Antwort auf den zentralen Tonruf 4.3 Heranholen eines Anrufs menü  $\overline{\phantom{0}}$ menü  $\overline{\phantom{0}}$ Sie hören ein Telefon in einem Büro klingeln, in dem niemand antworten kann. Wenn Sie dazu berechtigt sind, können Sie von Nachtdienstanruf heranholen Ihrem Telefon aus antworten. Bei Abwesenheit der Vermittlung werden die Gespräche über einen externen Tonruf signalisiert. Um zu antworten: **• Wenn das Telefon zur gleichen Heranholgruppe gehört wie Ihr Telefon:** Gruppenanruf heranholen Einstellung Meine Merkmale  $0.588$ **menü**  $0.088$ Einstellung Meine Merkmale **menü** Greift auf die Seite .. Menü<sup>"</sup> zu Greift auf die Seite ..**Menü**" zu Rückfrage Anrufe heranho Anachtdienstanru heranholen Rückfrage **Anrufe heranho Anrufe for Anrufe Anrufe** heranholen 4.2 Filtern der Anrufe für "Chef/Sekretärinnen"-Gruppen **• Wenn das Telefon nicht zur gleichen Heranholgruppe gehört wie Ihr Telefon:** V Einzelanruf heranholen Gefilterte Liste  $0.000$ 1 Einstellung – 1 Meine Merkmale – 1 Rückfrage Die Programmierung des Systems ermöglicht es, "Chef/Sekretärinnen"-Gruppen zu bilden, damit Anrufe des Chefs an eine oder **menü** mehrere Sekretärinnen weitergeleitet werden können. **• Vom Telefon des Chefs oder der Sekretärin aus:** Greift auf die Seite ..**Menü**" zu Ihre Anrufe werden von einer gewählten Person (Sekretärin usw.) gefiltert → Anrufe heranho Einzeln heranhl <sup>2</sup>def  $\delta$ 3mnojkl 6Eine **5 X** programmierte Nummer des Taste betätigen Telefons, das klingelt *Über eine Programmierung im System können bestimmte Telefone gegen das Heranholen geschützt werden.* ਿ Dieselbe Taste zum Löschen *Das Filtern wird am Display des Chef-Telefons durch das zur Taste "Ch/Sek" gehörige Symbol angezeigt.*  $\equiv$ 

<span id="page-18-2"></span><span id="page-18-1"></span><span id="page-18-0"></span>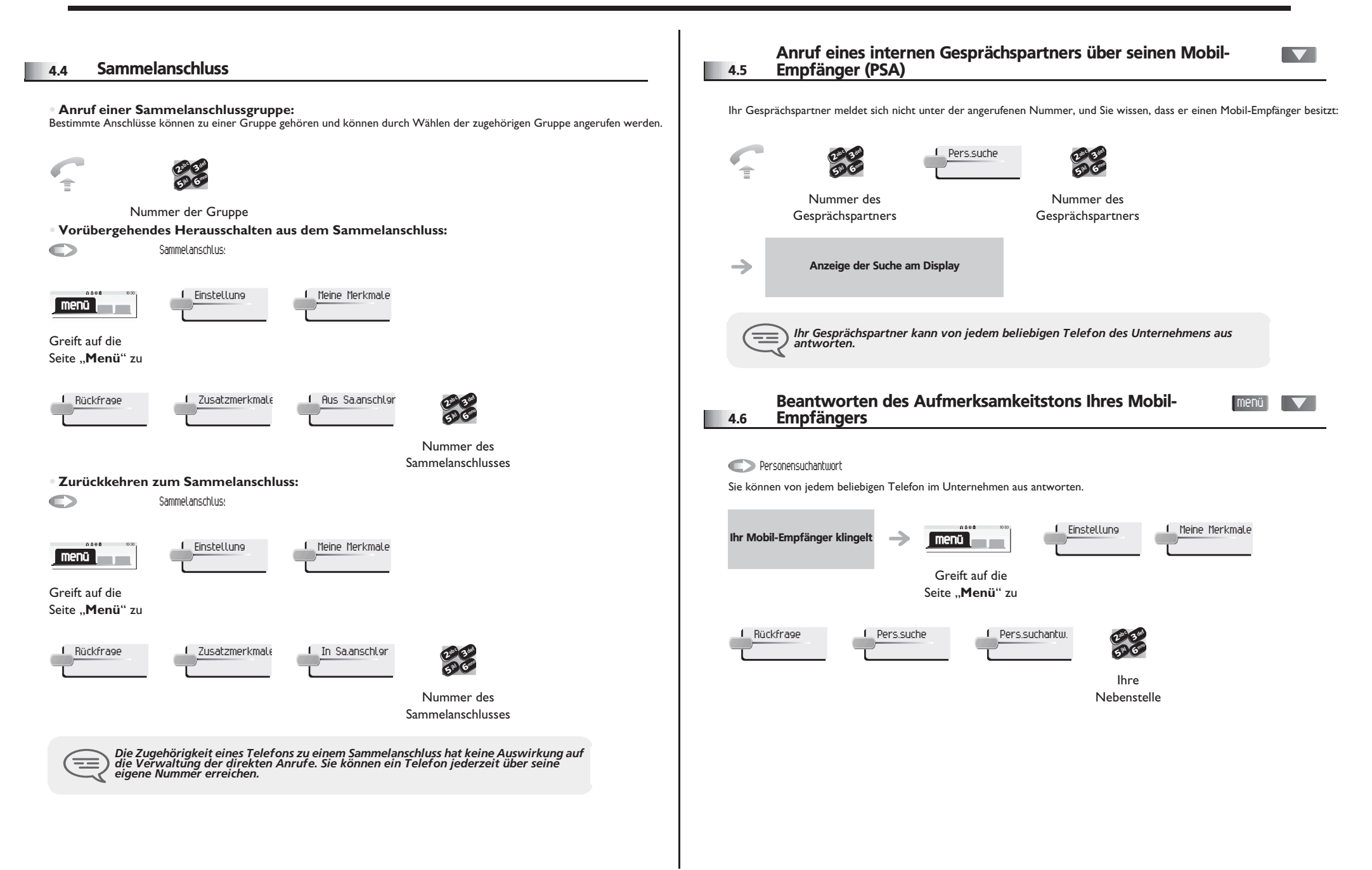

<span id="page-19-3"></span><span id="page-19-2"></span><span id="page-19-1"></span><span id="page-19-0"></span>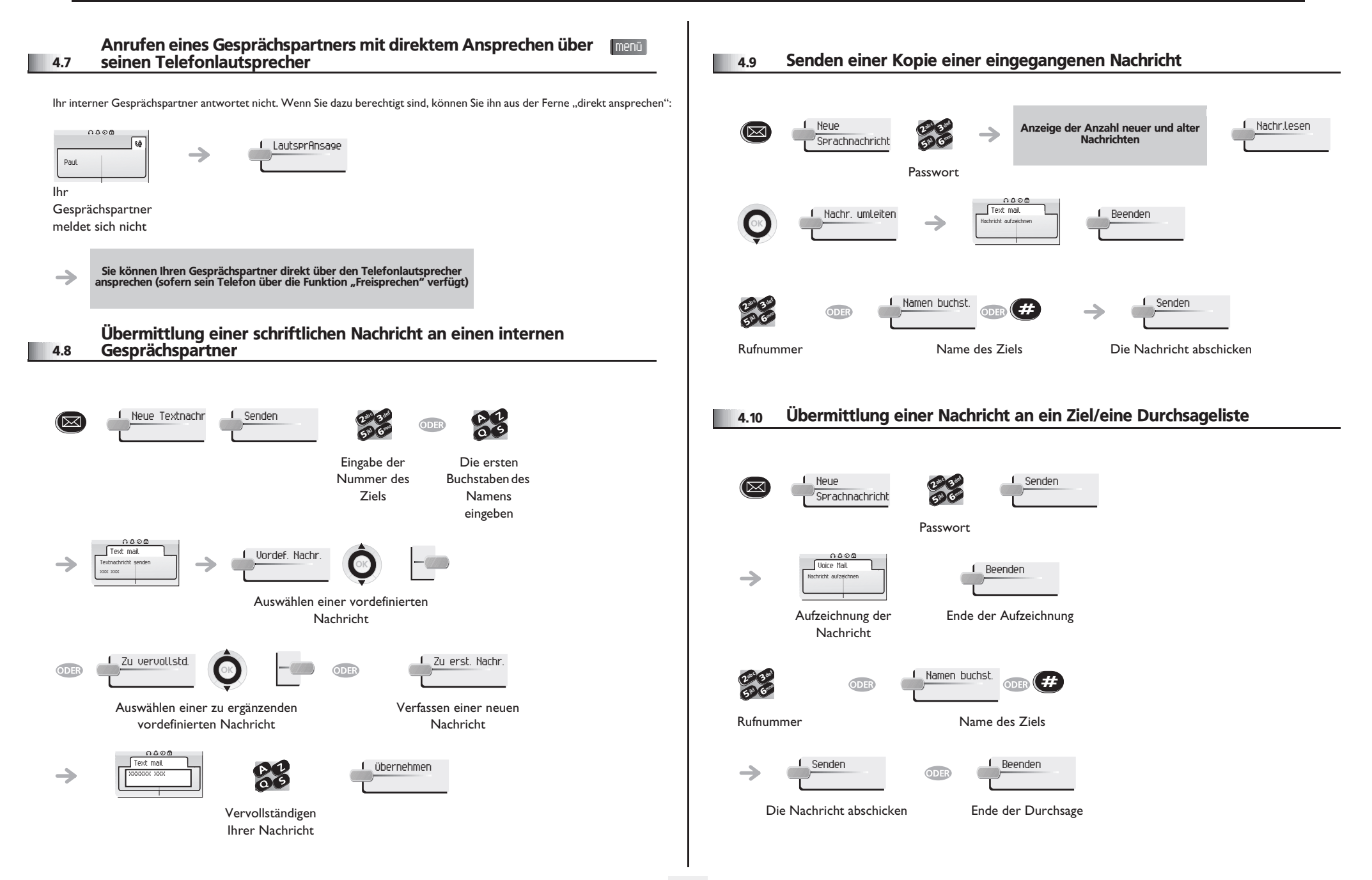

### <span id="page-20-0"></span>4.11 Durchsagen einer Nachricht über die Lautsprecher einer Telefongruppe

Diese Durchsage, auf die keine Antwort erwartet wird, wird an die mit einem Lautsprecher ausgestatteten Telefone Ihrer Durchsagegruppe übermittelt:

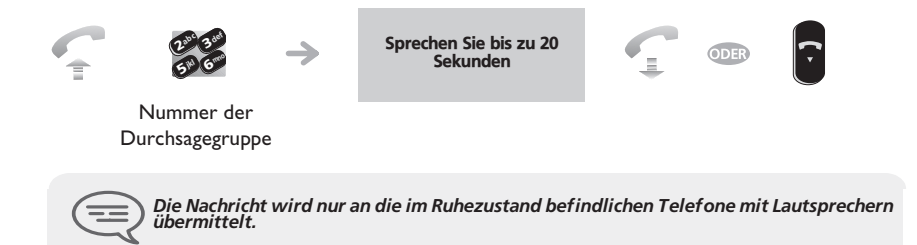

### <span id="page-21-4"></span><span id="page-21-3"></span>*In Kontakt bleiben*

5

<span id="page-21-2"></span><span id="page-21-1"></span><span id="page-21-0"></span>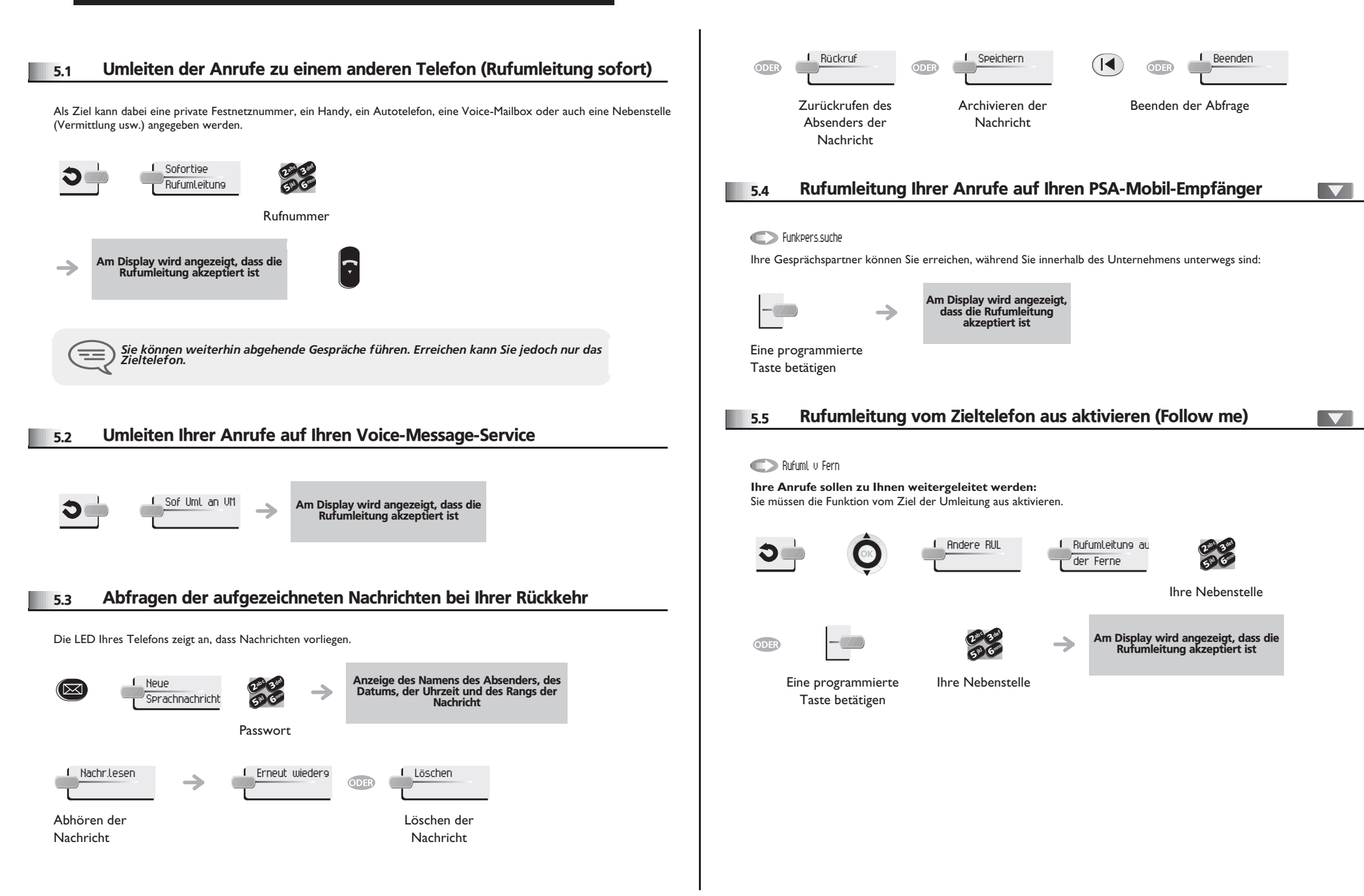

### <span id="page-22-4"></span>*In Kontakt bleiben*

<span id="page-22-3"></span><span id="page-22-2"></span><span id="page-22-1"></span><span id="page-22-0"></span>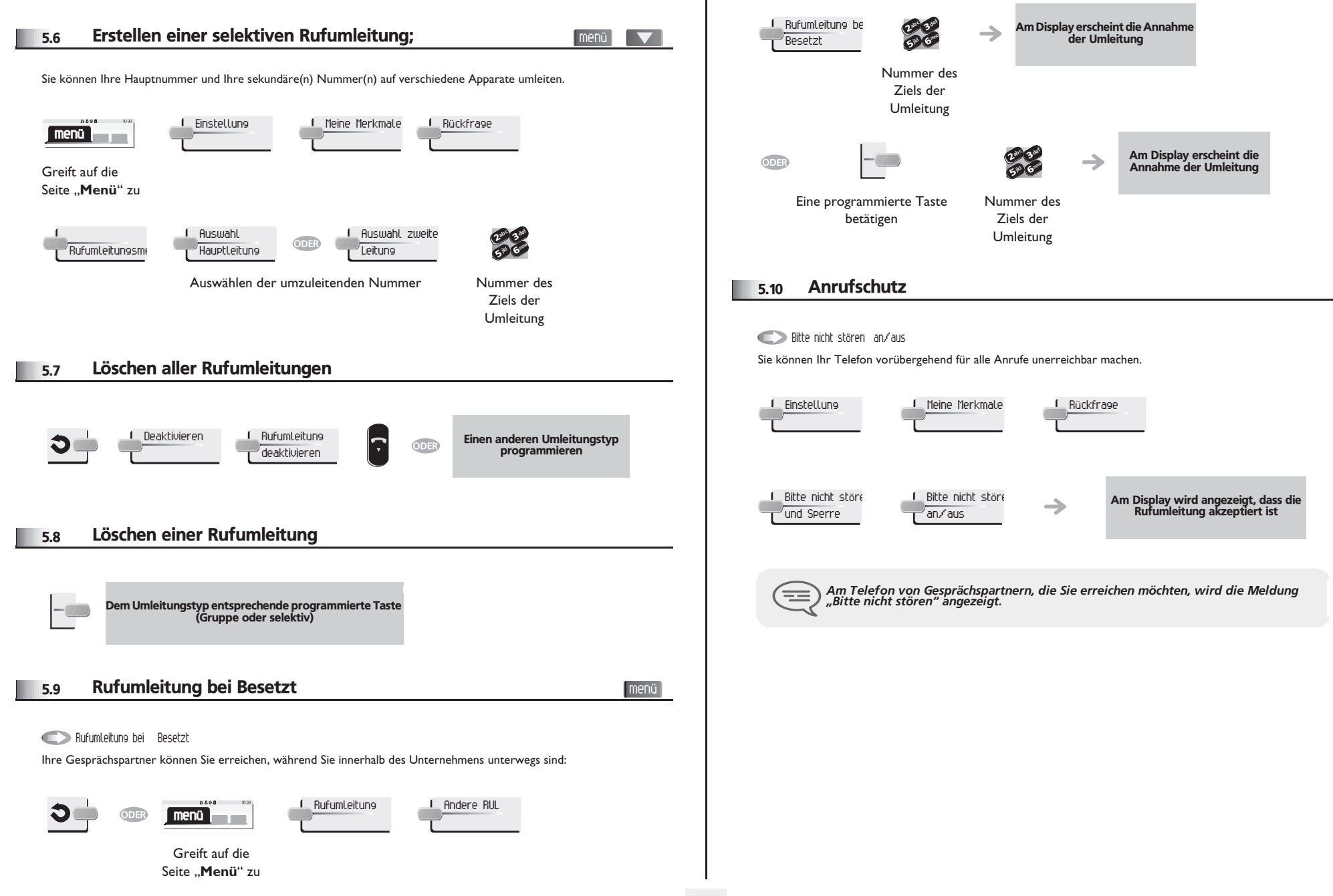

### *In Kontakt bleiben*

<span id="page-23-1"></span><span id="page-23-0"></span>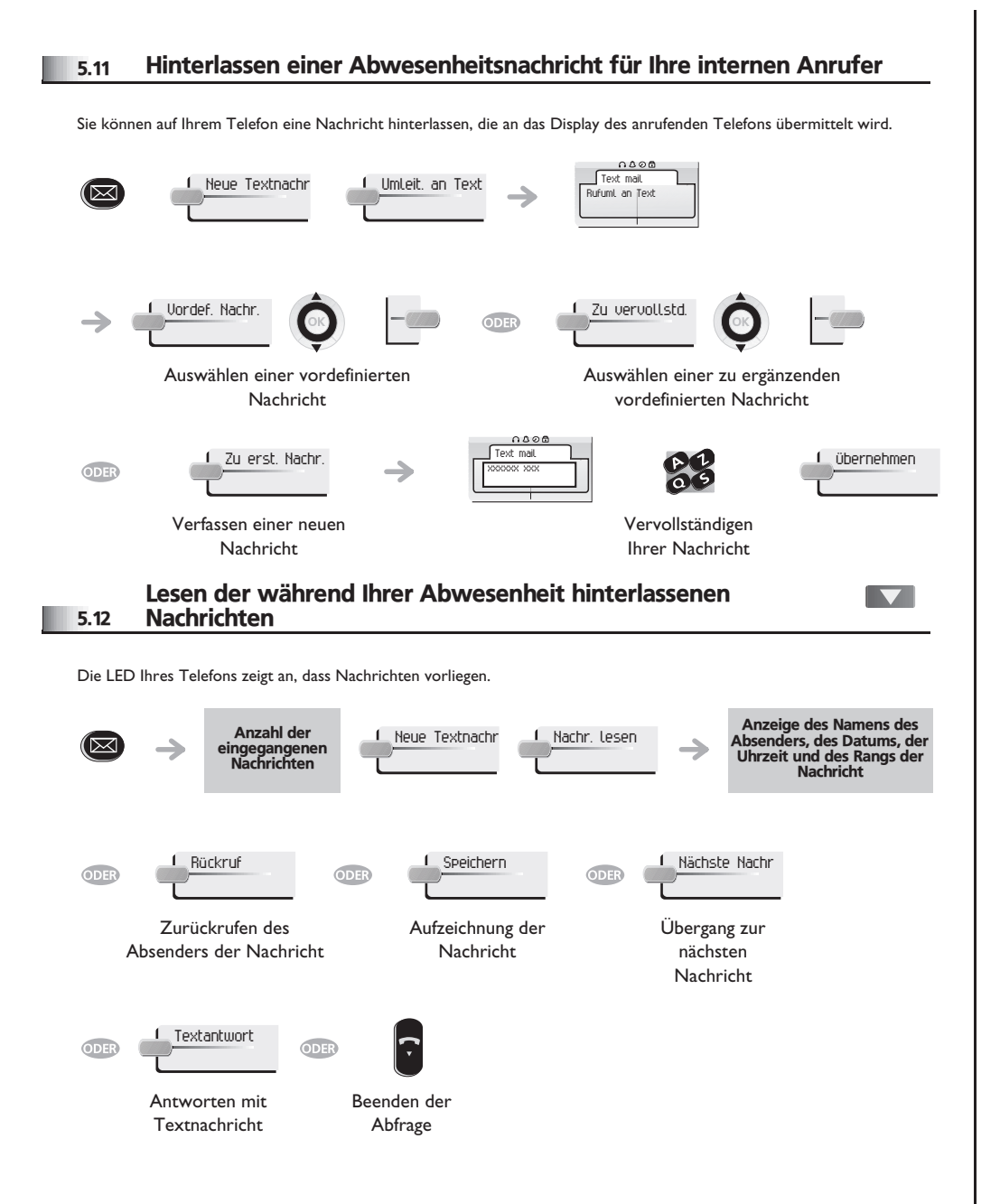

#### *Kostenmanagement* 6

#### <span id="page-24-0"></span>Direkte Kostenzuordnung Ihrer Anrufe zu den menü  $\blacktriangledown$ 6.1 Kundenkonten (Verrechnungsnummer) Sie können die Kosten Ihrer externen Verbindungen den Ihren Kunden entsprechenden Kontonummern zuteilen.  $0.000$ 1 Einstellung 1 Meine Merkmale **menü** Greift auf die Seite ..**Menü**" zu 1 Rückfrage <sup>1</sup> Zusatzmerkmale <sup>1</sup> Verrechnungsnu ab c 3 def ab c 3 def  $\frac{2}{5}$   $\frac{3}{6}$  $\frac{2}{5}$  6 ik<sub>l</sub> (ellerio ik<sub>y</sub> Classes Nummer des Rufnummer des entsprechenden Gesprächspartners Kontos Abfrage der Kosten eines von Ihrem Telefon durch einen internen Nutzer geführten externen Gesprächs 6.2  $0.005$ Einstellung 1 Meine Merkmale 1 Rückfrage **menü**

<span id="page-24-1"></span>Greift auf die Seite "Menü" zu

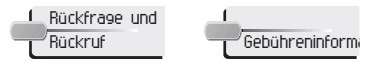

<span id="page-25-3"></span><span id="page-25-2"></span>7

<span id="page-25-1"></span><span id="page-25-0"></span>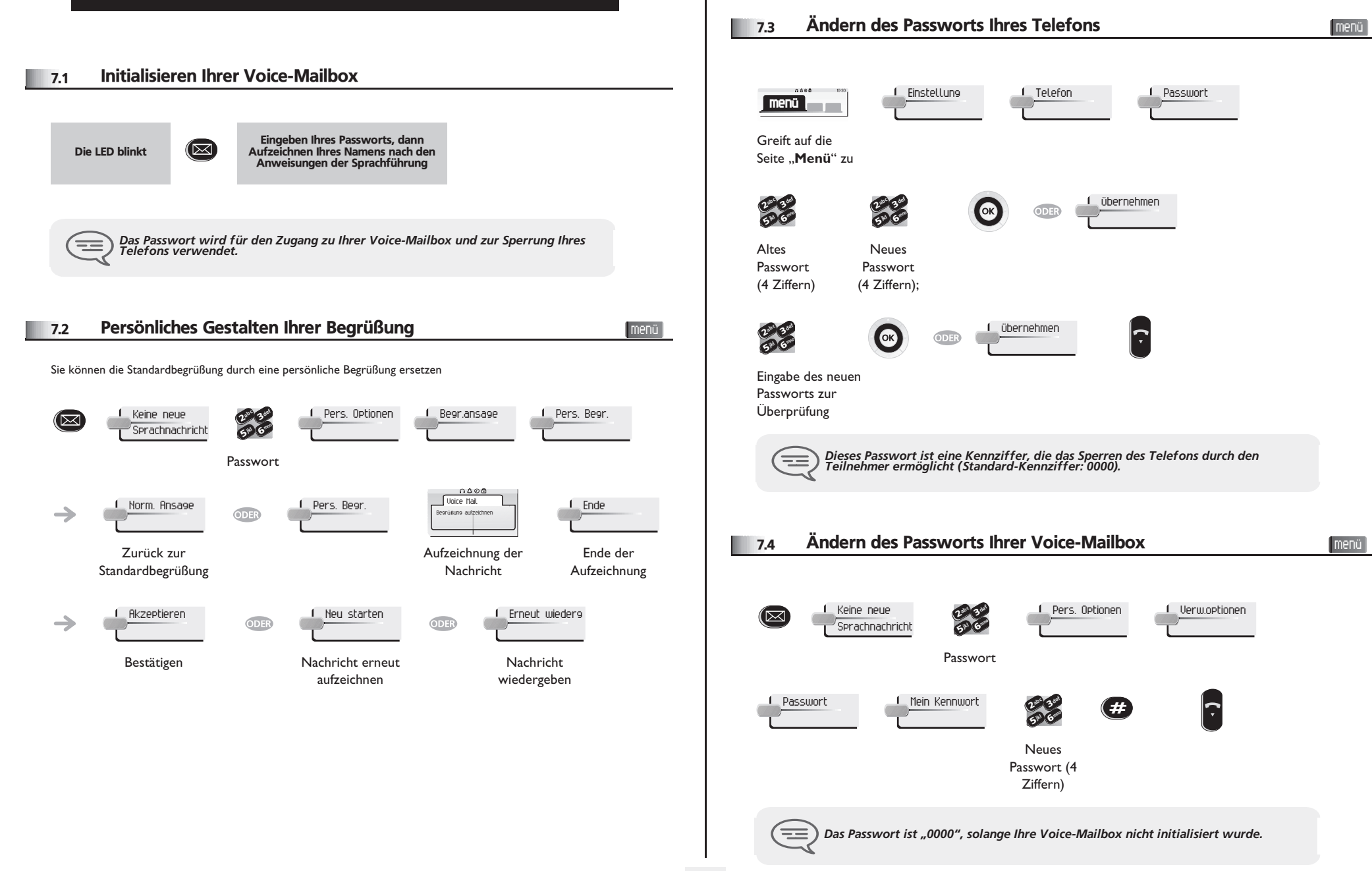

<span id="page-26-2"></span><span id="page-26-1"></span><span id="page-26-0"></span>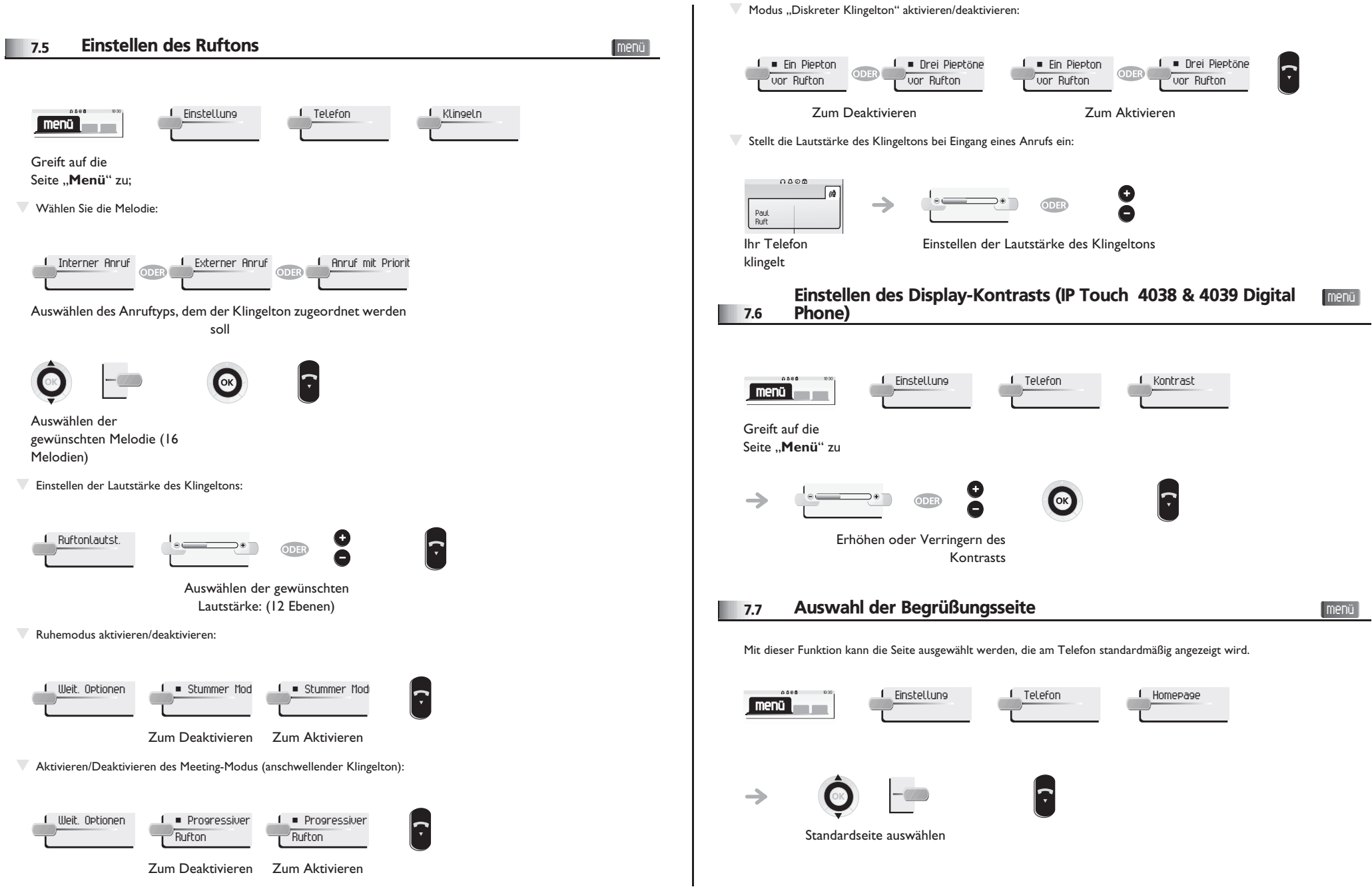

<span id="page-27-1"></span><span id="page-27-0"></span>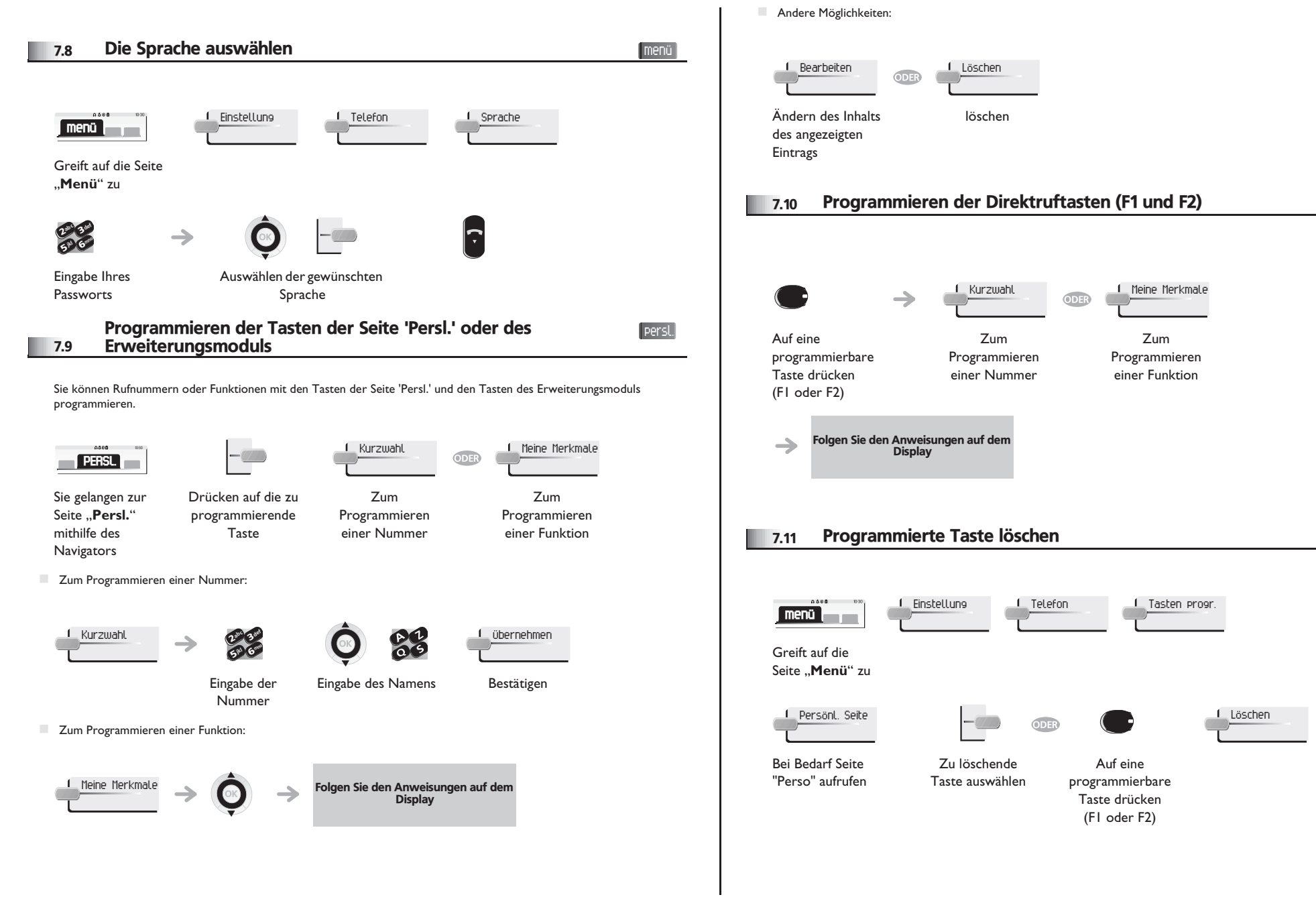

<span id="page-27-3"></span><span id="page-27-2"></span>menü

<span id="page-28-4"></span><span id="page-28-3"></span><span id="page-28-2"></span><span id="page-28-1"></span><span id="page-28-0"></span>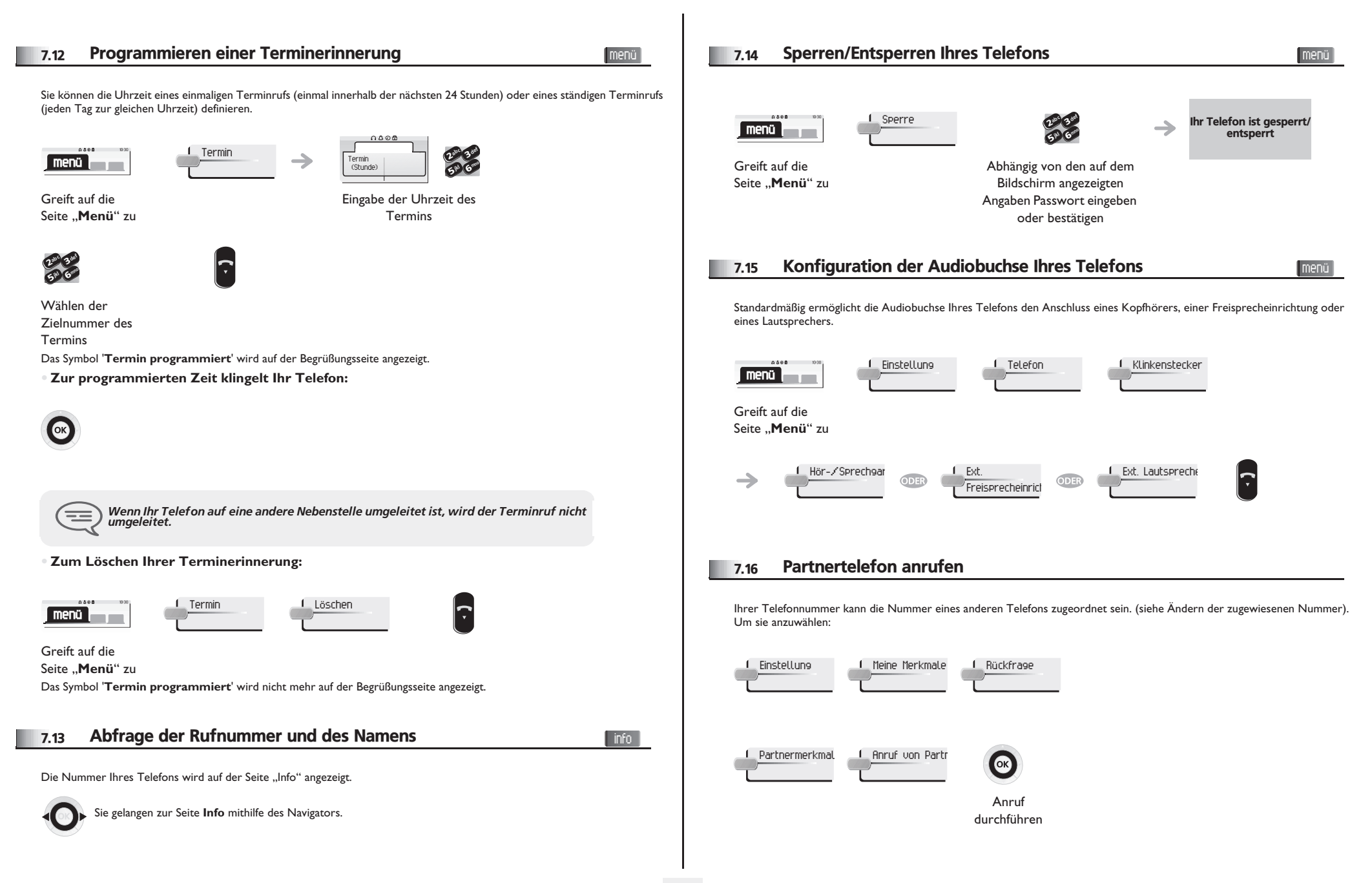

#### <span id="page-29-0"></span>7.17 Anrufe an Partnertelefonnummer umleiten

Wenn Sie vorher eine Partnertelefonnummer definiert haben, können Sie Ihre Anrufe an diese Nummer umleiten.

<span id="page-29-1"></span>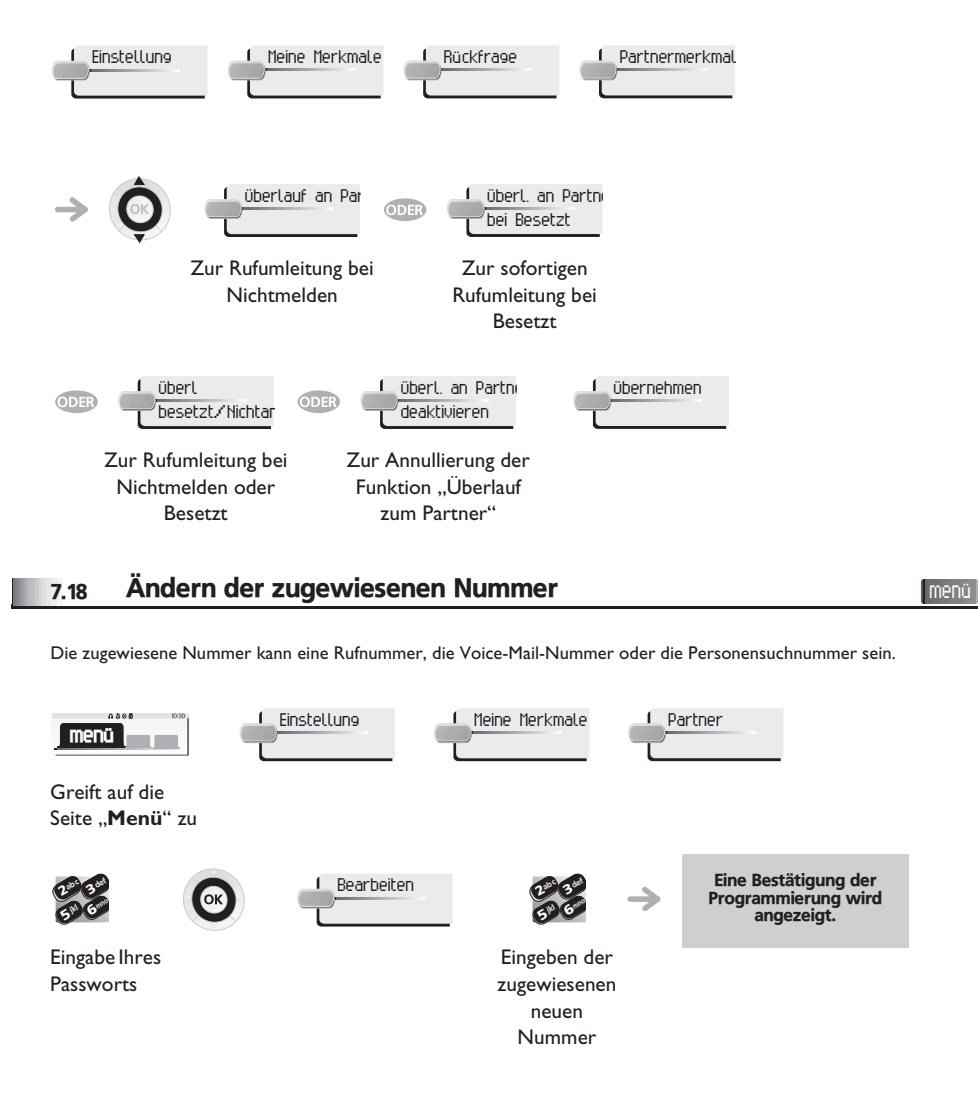

#### <span id="page-29-2"></span>7.19 Tandem-Konfiguration

Diese Konfiguration ermöglicht, zwei Telefone unter einer einzigen Rufnummer zusammenzufassen. Ihr Telefon ist das Haupttelefon, das zweite Telefon, in der Regel ein DECT-Telefon, ist das sekundäre Telefon. Jedes Telefon hat seine eigene Rufnummer, aber die Tandem-Nummer ist die des Haupttelefons. Wenn Sie einen Anruf erhalten, klingeln beide Telefone. Wenn der Anruf an einem Telefon entgegengenommen wird, klingelt das andere Telefon nicht mehr. Wenn alle Leitungen des Haupttelefons besetzt sind, klingelt das sekundäre (DECT-)Telefon nicht. Das sekundäre Telefon ist weiterhin über seine eigene Rufnummer erreichbar. In diesem Fall findet die Tandemfunktion keine Anwendung. Die meisten Funktionen gelten für beide Telefone, z.B. Rufumleitungen, Weckruf, die verschiedenen Ansagen usw., bestimmte Funktionen bleiben jedoch spezifisch für das jeweilige Telefon, wie z.B. individuelle Kurzwahl, Wahlwiederholung, außer Betrieb, Telefonsperre usw. Weitere Informationen über diese Konfiguration erhalten Sie beim Verantwortlichen Ihrer Anlage.

 $\blacksquare$ 

#### <span id="page-29-3"></span>7.20 Erstellen, Ändern oder Abfragen Ihrer Gegensprechliste (max. 10 Nummern) menü

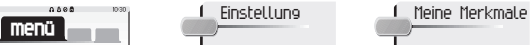

Greift auf die

```
Interphonie
```
Seite ..**Menü**" zu

```
→
```
Befolgen der Anweisungen auf dem **Display** 

<span id="page-30-2"></span><span id="page-30-0"></span>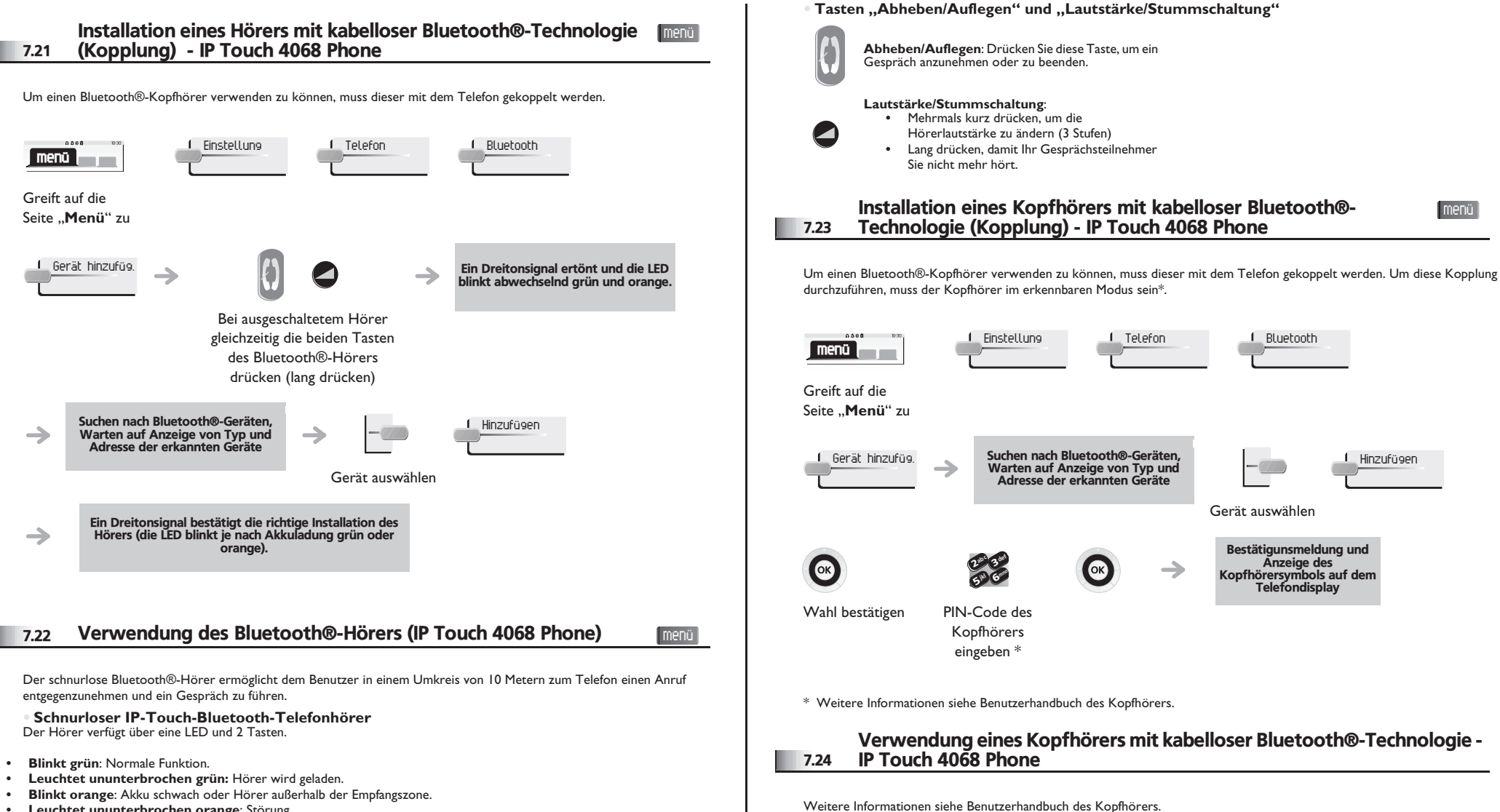

<span id="page-30-3"></span><span id="page-30-1"></span>**• Leuchtet ununterbrochen orange**: Störung.

<span id="page-31-0"></span>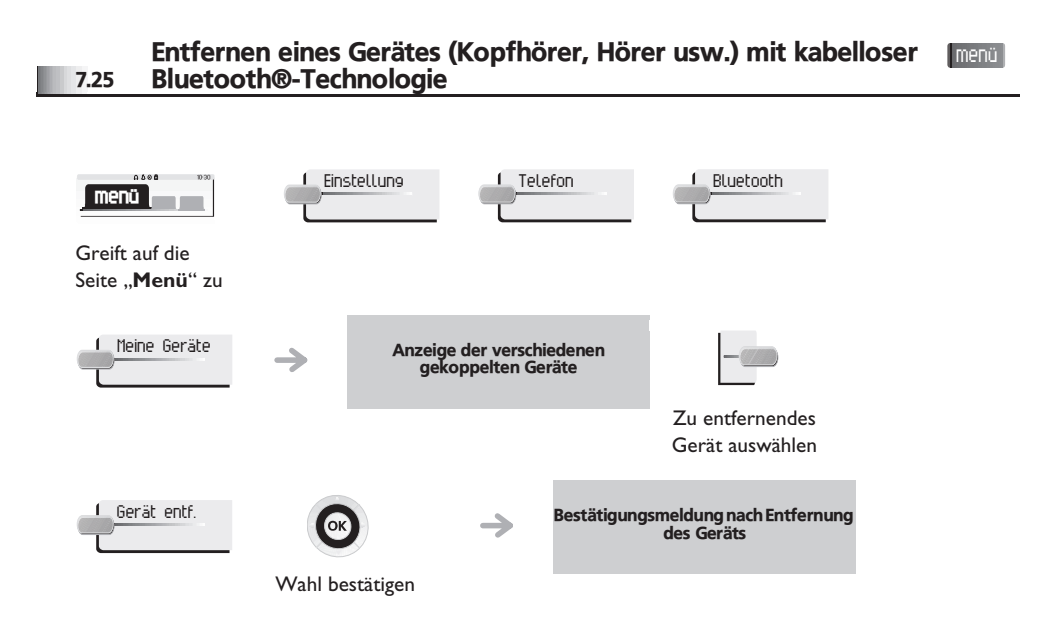

8

### *ACD : Agententelefon/ Supervisor-Telefon*

#### <span id="page-32-0"></span>8.1 Agententelefon

Eine Call-Center-Lösung sorgt für eine optimale Verteilung der Anrufe auf die Agenten und berücksichtigt dabei Verfügbarkeit und Qualifikationen.

### <span id="page-32-1"></span>8.2 Supervisorsitzung öffnen (LogOn)

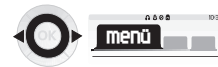

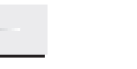

Identifikation eingeben

510 6 abc 3 def iki G<sup>mno</sup>

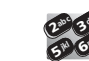

Eingabe Ihres Passworts

def

mno

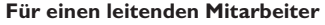

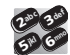

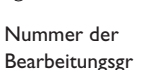

uppe eingeben

Bearbeitungsgruppe in einer Liste auswählen

Liste

#### <span id="page-32-2"></span>8.3 Begrüßungsbildschirm der ACD-Anwendung

Anmeld. <sup>2</sup>

Sobald die ACD-Sitzung geöffnet ist, erhält der Agent Zugriff auf die ACD-Anwendung.

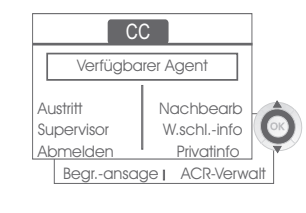

**Telefone Alcatel-Lucent IP Touch 4038/4068 & 4039 Digital Phone**

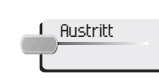

Diese Funktion gestattet dem Agenten, sich aus der ACD-Anwendung "abzumelden". Die Funktion "Abgemeldet" wird standardmäßig beim Öffnen einer Agentensitzung (Systemkonfiguration) oder durch den Supervisor oder den Agenten selbst aktiviert. Der Agent ändert den Status "Abgemeldet", indem er die der Funktion zugeordnete Displaytaste drückt.

Nach jedem ACD-Anruf wechselt der Agent automatisch in den Nachbearbeitungsmodus.

Wenn der Agent eine Pause macht, Anrufe erwartet oder den Nachbearbeitungsmodus verwendet, kann er durch Drücken dieser Taste direkt seinen Supervisor anrufen.

Nachbearb

In diesem Modus erhält der Agent keine ACD-Anrufe und kann anrufbezogene Aufgaben erledigen. Er beendet diesen Modus, indem er die der Funktion Nachbearbeitung zugeordnete Displaytaste drückt oder das Timeout (Systemkonfiguration) abwartet.

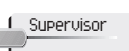

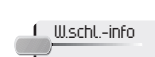

Mit dieser Taste erhält der Agent Zugriff auf Informationen über die Warteschlange (Anzahl wartender Anrufe, maximale oder durchschnittliche Wartezeit, Anzahl freier, besetzter oder abgemeldeter Agenten).

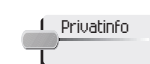

Wenn der Agent diese Taste drückt, erhält er Informationen über die Konfiguration seines Apparats (Status der Rufumleitung, Präsenz neuer Nachrichten, Partnerapparat, Bezeichnung und Nummer des Apparats usw.).

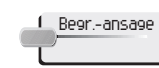

Diese Taste gestattet dem Agenten, Begrüßungsansagen zu konfigurieren sowie eine Begrüßungsansage aufzuzeichnen, zu aktivieren/deaktivieren, zu laden oder abzuhören. Für den Zugriff auf die Konfiguration der Begrüßungsansagen müssen die Identifikation des Agenten und ein Passwort eingegeben werden.

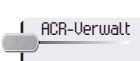

Der Agent kann die ACD-Anrufverteilung beeinflussen, indem er sich Kompetenzbereiche zuweist bzw. nicht zuweist. Das Zuweisen oder Löschen von Kompetenzbereichen kann einzeln oder global erfolgen.

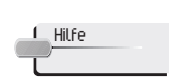

Während eines Gesprächs hat der Agent die Möglichkeit, Unterstützung bei seinen Supervisoren anzufordern. Diese Anforderung kann von einem Supervisor akzeptiert oder bei Abwesenheit, fehlender Verfügbarkeit oder Ablehnung abgewiesen werden.

### <span id="page-32-3"></span>8.4 Agentensitzung schließen (LogOff)

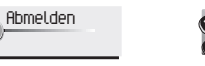

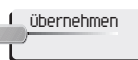

Die Sitzung wird geschlossen.

Eingabe Ihres Passworts

6**5 R** 3ab <sup>c</sup> def jkl m<sup>no</sup>

<span id="page-33-4"></span><span id="page-33-3"></span><span id="page-33-2"></span><span id="page-33-1"></span><span id="page-33-0"></span>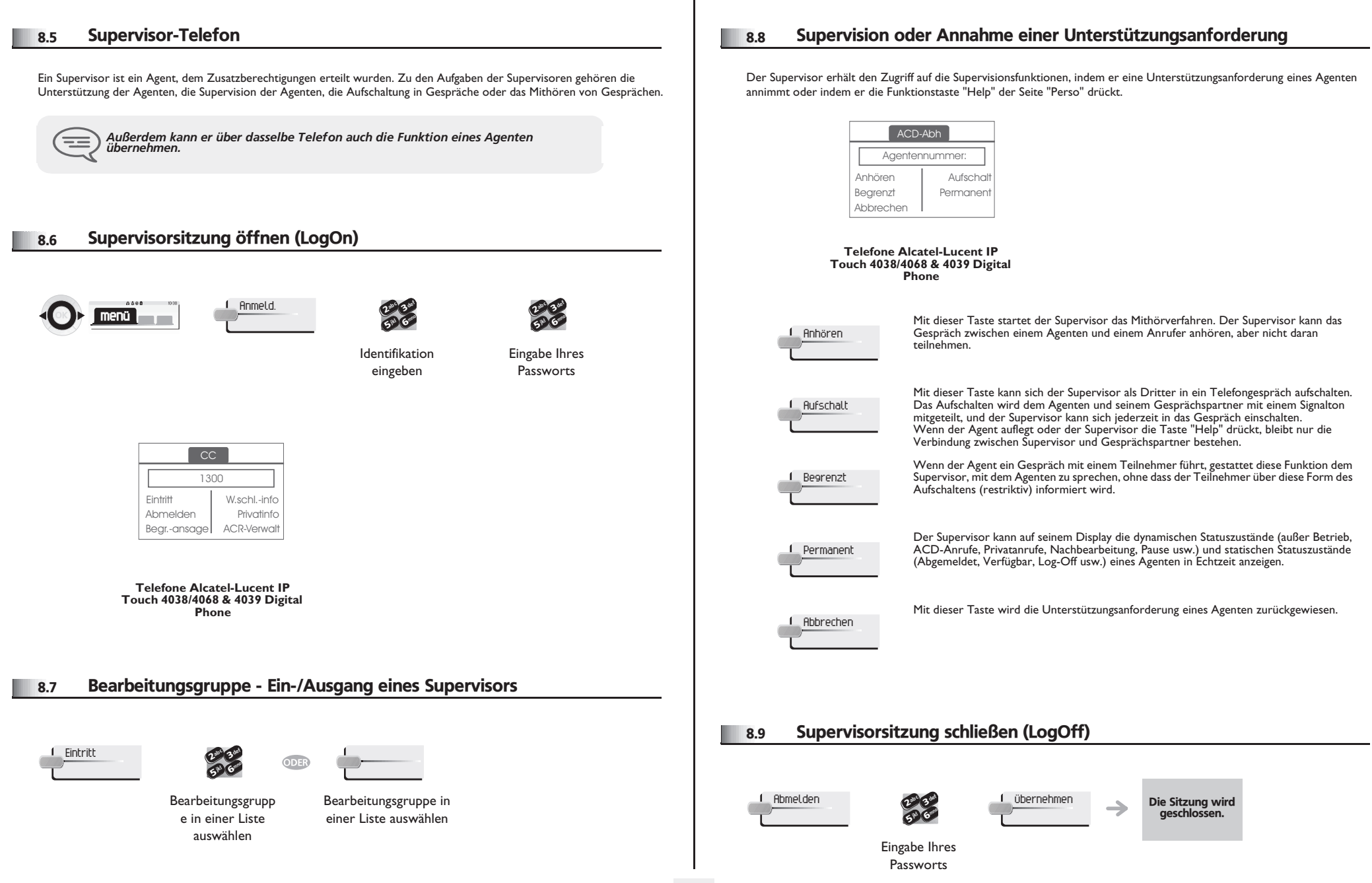

### *Garantie und sonstige*

Abgesehen von der gesetzlichen Garantie wird für dieses Gerät eine einjährige Garantie einschließlich Ersatzteilen und Lohnkosten ab Rechnungsdatum eingeräumt. Bei versuchter Geltendmachung der Garantie wird die Vorlage der Rechnung verlangt. Diese Garantie gilt jedoch nicht für Schäden auf Grund folgender Ursachen: Unsachgemäßer Gebrauch im Gegensatz zu den in diesem Benutzerhandbuch aufgeführten Anweisungen, durch natürliche Abnutzung entstandene Defekte oder Schäden, Schäden durch äußeren Einfluss (z.B.: Anstoßen, Herabfallen, Aussetzen einer Feuchtigkeitsquelle usw.), unsachgemäße Installation oder Änderungen bzw. Reparaturen durch nicht vom Hersteller oder Händler zugelassene Personen.

Achtung: Bringen Sie Ihr Telefon niemals mit Wasser in Kontakt. Sie können jedoch zur Reinigung Ihres Telefons ein weiches, leicht befeuchtetes Tuch verwenden. Verwenden Sie niemals Lösemittel (Trichlorethylen, Aceton usw.). Dadurch könnte die Kunststoffoberfläche Ihres Telefons beschädigt werden. Besprühen Sie es niemals mit Reinigungsmitteln. Um die Beschädigung des Telefonkabelanschlusses zu vermeiden, stellen Sie sicher, dass das Kabel in dem für diesen Zweck gedachten Fach untergebracht ist. Von der Hörmuschel und vom Mikrofonbereich des Hörers können Metallgegenstände angezogen werden, die gefährlich für das Ohr sein können.

Die Bezeichnungen sind nicht Vertragsbestandteil und können jederzeit geändert werden. Bestimmte Funktionen Ihres Apparats sind vom Softwareschlüssel und von der Konfiguration abhängig.

### **Konformitätserklärung**

EU-Länder: Wir, **Alcatel-Lucent Enterprise**, erklären, dass die Produkte Alcatel-Lucent 4038, 4068 (ggf. mit Bluetooth-Hörer) und 4039 Digital Phone den grundlegenden Anforderungen der Richtlinie 1999/5/EG des Europäischen Parlaments und des Rates entsprechen. Eine Kopie des Originals dieser Konformitätserklärung können Sie von Ihrem Installateur erhalten.

Verbrauch im Standby-Betrieb: 3,5V.

### **Schnurloser Hörer von Alcatel-Lucent 4068 IP Touch Phone**

Dieses Gerät verwendet ein Funkfrequenzspektrum, dessen Nutzung nicht in sämtlichen Ländern der EU vereinheitlicht ist. Das Frequenzspektrum kann mit anderen Anwendungen gemeinsam genutzt werden. Seine Verwendung unterliegt den folgenden Bedingungen: (1) Das Gerät darf keine Störungen verursachen, (2) das Gerät muss alle empfangenen Interferenzen aufnehmen, auch solche, die zu einer unerwünschten Funktion führen können. Das Gerät entspricht Klasse B gemäß Teil 15 der FCC-Bestimmungen (Federal Communications Commission) bzw. der Norm CISPR 22. Das Gerät wurde so konzipiert und hergestellt, dass

die SAR-Grenzwerte (Specific Absorption Rate) für die abgestrahlte Funkfrequenzenergie der betreffenden Länder nicht überschritten werden.

Dieses Gerät wurde so konzipiert und hergestellt, dass es die durch die entsprechenden Länder festgelegten Werte für die SAR-Funkfrequenzübertragung (Spezifische Absorptionsrate) nicht überschreitet. Der gemessene SAR-Wert liegt bei 0,07 W/kg (der global akzeptierte Maximalwert liegt bei 1,6 W/kg).

### **Informationen zum Umweltschutz**

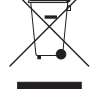

Dieses Symbol gibt an, dass das Produkt am Ende des Produktlebenszyklus in den Mitgliedsländern der EU sowie in Norwegen und der Schweiz einer speziellen

Sammelstelle zugeführt werden muss. Mit der richtigen Entsorgung dieses

Produktes tragen Sie zum Erhalt der natürlichen Ressourcen bei und verhindern, dass durch einen unsachgemäßen Umgang mit Abfall die Umwelt und die menschliche Gesundheit gefährdet werden. Weitere Informationen über die Wiederverwertung dieses Produktes erhalten Sie bei dem Lieferanten, bei dem Sie es erworben haben.

### **Betriebsbedingungen**

Betriebstemperaturbereich: -5 °C - 45 °C.

### **Schutz vor akustischer Überlastung**

Der Schallpegel des vom Hörer des Apparats erzeugten Signals liegt bei einem vorübergehenden Signal unter 130 dBspl (123 dBspl für Australien) und bei einem kontinuierlichen Signal bei 118 dBspl (rms) (120 dBA für Australien).

### **EU-Richtlinie 2003/10/EG zu Lärm am Arbeitsplatz**

Das Klingelzeichen trägt zur globalen täglichen Lärmbelastung bei; bei maximaler Lautstärke beträgt der Schallpegel 60 cm vom Apparat entfernt 105 dBA. Zur Reduzierung des Lärmpegels empfehlen wir: - die Reduzierung der Lautstärke (9 Stufen von 5 dB), - die Programmierung eines Klingelzeichens mit progressiver Lautstärke. Alcatel-Lucent Enterprise behält sich im Interesse ihrer Kunden das Recht vor, Leistungsmerkmale von Produkten ohne Vorankündigung zu ändern. Alcatel, Lucent, Alcatel-Lucent und das Alcatel-Lucent Logo sind Marken von Alcatel-Lucent. Alle übrigen Marken sind das Eigentum der jeweiligen Eigentümer. Änderungen der hier enthaltenen Informationen ohne Ankündigung vorbehalten. Alcatel-Lucent übernimmt keine Verantwortung für etwaige hierin enthaltene Fehler. Copyright © 2007 Alcatel-Lucent. Alle Rechte vorbehalten.

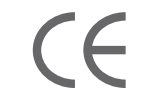